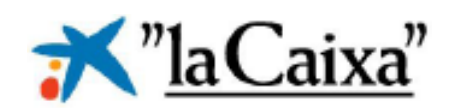

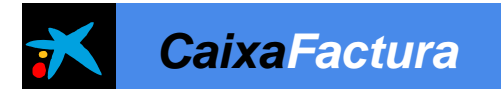

## *Servicio CaixaFactura – Palma de Mallorca 26/06/2008*

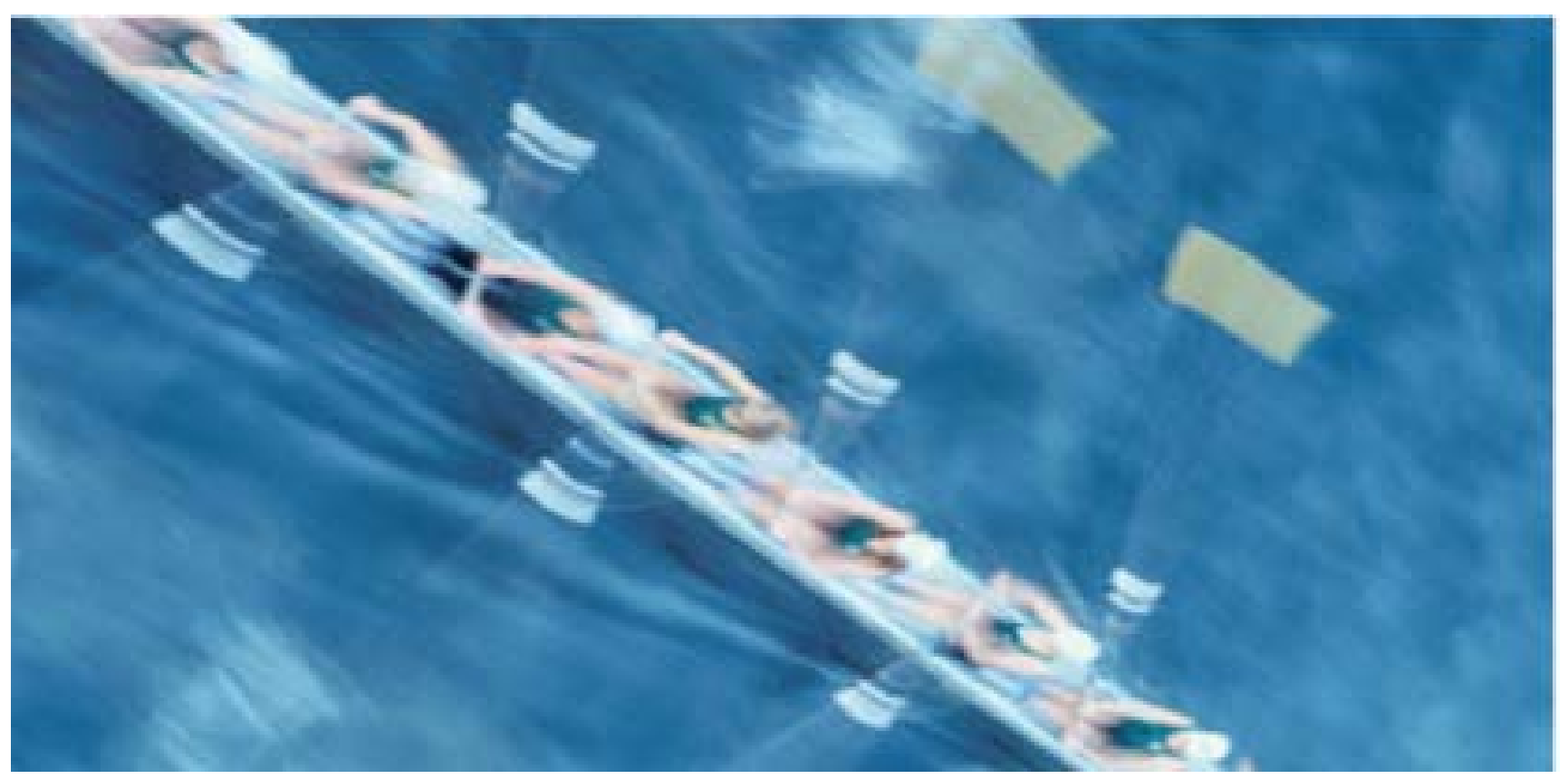

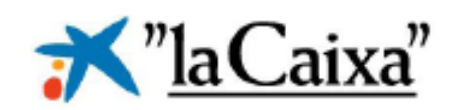

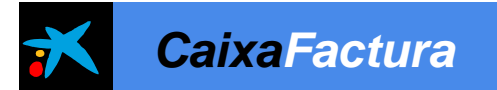

# Índice

- 01 ¿Qué es CaixaFactura? 02 Servicio Estándar
- 
- 03 Solución Personalizado
- 04 Beneficios
- 05 Demo
- 06 Anexo

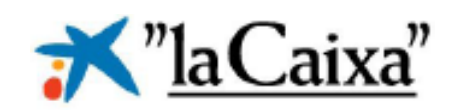

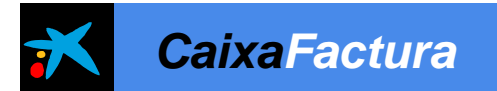

## 01 **¿Qué es CaixaFactura?**

- Facturación electrónica
- Prensa
- Definición
- Legislación y evolución de CaixaFactura

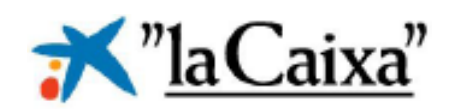

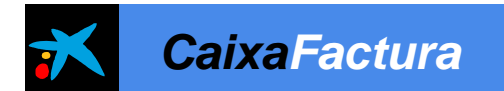

#### **Requisitos de todas las facturas**

#### **Los campos obligatorios de una factura son (RD 1496/2003):**

Núm. Factura Fecha expedición Razón Social emisor y receptor NIF emisor y "receptor" Domicilio emisor y receptor Descripción de las operaciones (base imponible) Tipo impositivo Cuota tributaria Fecha prestación del servicio (si distinta a expedición)

**Para** cumplir con la norma y **que una factura electrónica tenga** la misma **validez legal** que una emitida en papel, el documento electrónico que la representa **debe contener los campos obligatorios exigibles a toda factura**, **estar firmado mediante una firma electrónica avanzada basado en certificado reconocido y ser transmitido de un ordenador a otro recogiendo el consentimiento de ambas partes.**

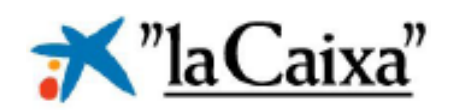

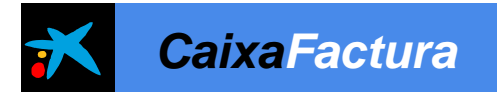

## *Facturación Electrónica*

- La facturación electrónica es un proceso administrativo que **substituye a la facturación tradicional** y que tiene un **valor legal idéntico** al de esta.
- *¿Qué es una factura electrónica?*
	- consiste en la transmisión de las facturas o documentos análogos entre emisor y receptor por **medios electrónicos** (ficheros informáticos) y **firmados digitalmente** con certificados reconocidos.

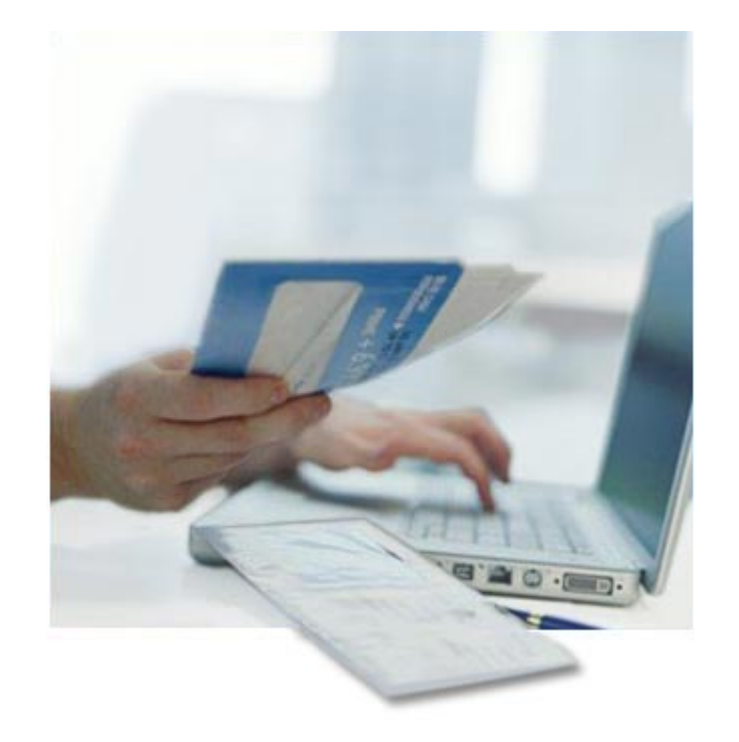

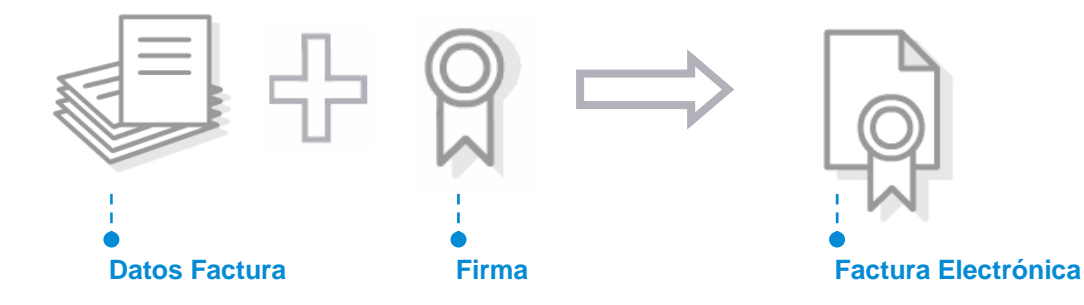

Servicio CaixaFactura 9776 – Área de Servicios Bancarios

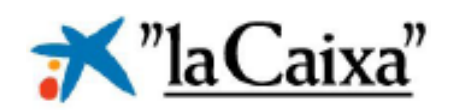

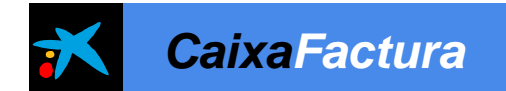

#### *Formatos*

## **Datos de la factura en formato Factura-e**

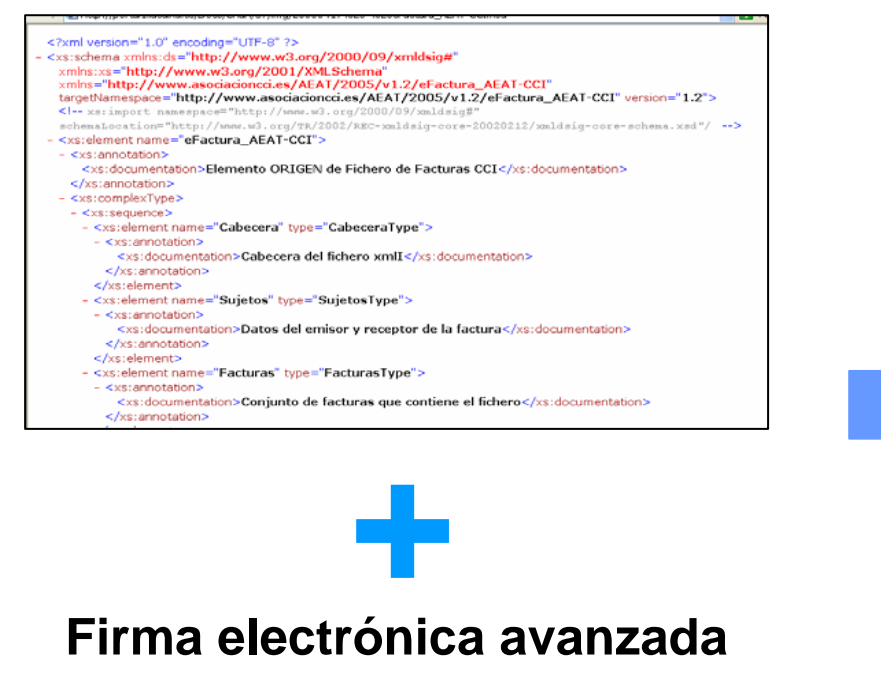

MIIL+AYJKoZIhvcNAQcCoIIL6TCCC+UCAQExCzAJBqUrDqMCGqUAMAsGCSqGSIb3DQEHAaCCCXq

## **Factura electrónica PDF 417**

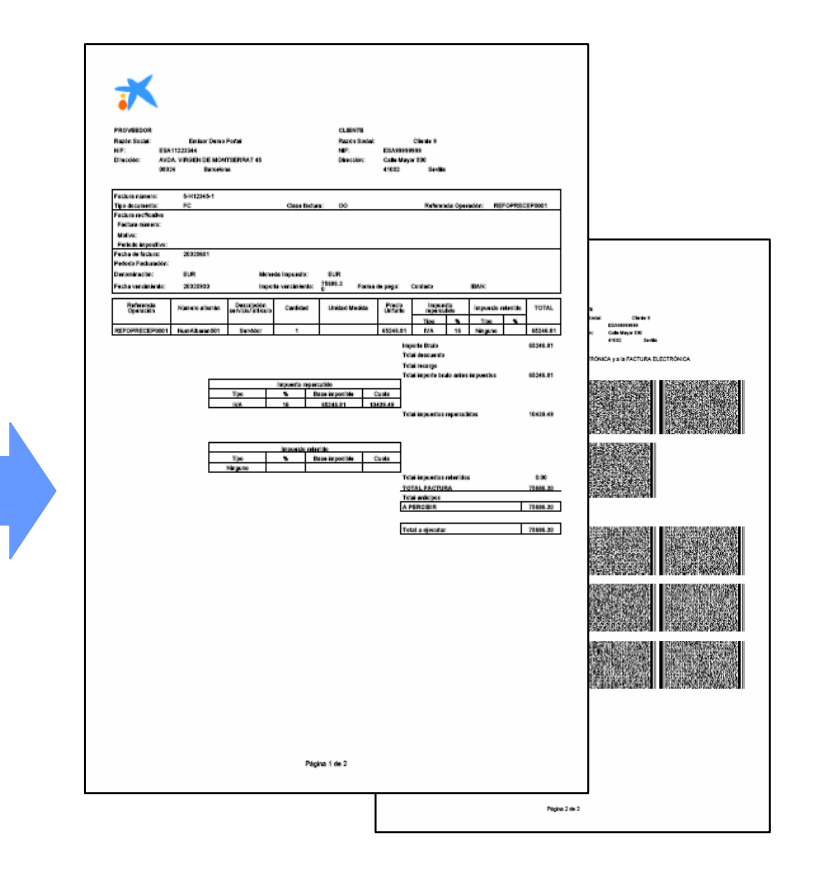

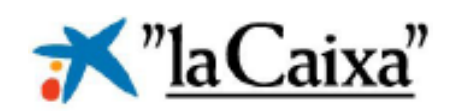

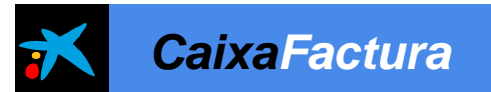

### *Prensa*

## Facturas en papel, no gracias

La Administración pone en marcha los recibos electrónicos

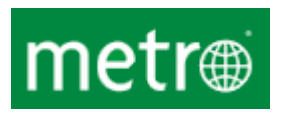

La nueva Facturae incluirá la misma información que una factura tradicional así como la  $\bf{ELLPALS}$ . firma electrónica del usuario y un certificado que garantiza la autenticidad de la autoría y el contenido. Además, la Ley de Contratos del Sector Público obligará a que se utilice este formato para la contratación con el sector público a partir de 2009

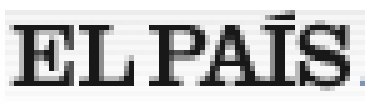

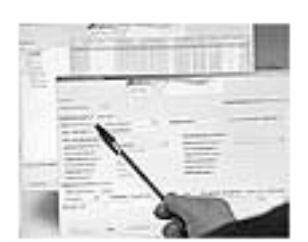

Administración pública

## **CincoDias.com** La factura electrónica ahorrará 15.000 millones

La Agencia Tributaria presentó ayer un modelo de

## **LAVANGUARDIA**

**IRINAN OT** CASAMAYÓN

factura electrónica, accesible a partir de hoy, con el Un usuario consulta que pretende acabar con las gestiones en papel y cómo funciona la nueva aplicación depropiciar un ahorro de 15.000 millones de euros al la factura año electrónica.

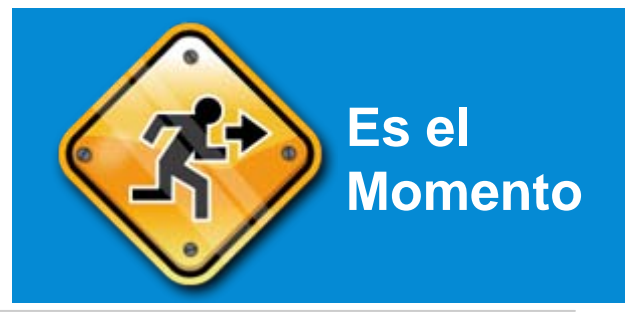

factura e

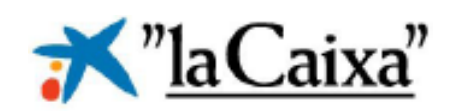

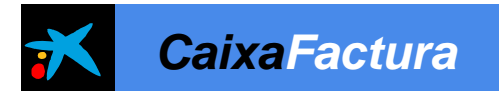

## *Definición*

- CaixaFactura es el **Servicio de Facturación Electrónica de "la Caixa",** dirigido a profesionales liberales, pymes y grandes empresas.
- Las facturas enviadas por CaixaFactura sustituyen, a todos los efectos legales, a las facturas en papel.
- El servicio comprende la gestión integral de facturas y "la guarda & custodia" de éstas (mínimo 4 años).
- El modelo de factura electrónica utilizado és el **'Facturae',** adoptado por la Administración General del Estado y normalizado por el MIYCT, la AEAT, Asociación Española de Factoring y el Sector Financiero para el futuro intercambio de facturas.
- CaixaFactura aporta la firma electrónica avanzada de "la Caixa" para la firma individual de las facturas enviadas por nuestros clientes (firma delegada).

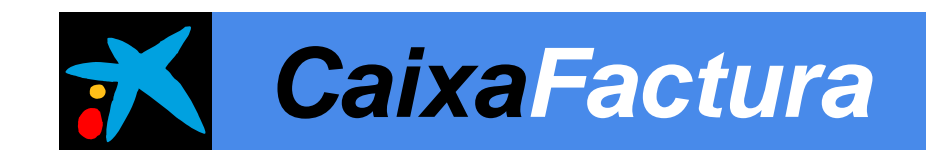

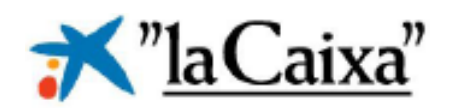

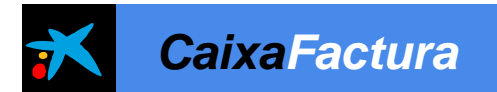

## *Legislación y evolución de CaixaFactura*

## **CaixaFactura**

**2005 Diseño del servicio2006 Puesta en producción 2007 Consolidación producto 2008 Expansión**

## **Legislación**

- RD 1496/2003: obligaciones de facturación,
- EHA/962/2007: disposiciones sobre facturación telemática y conservación electrónica de facturas
- or Público y <u>obliga</u> • Ley 30/2007: Contratos del Sector Público y obligatoriedad de uso
- ORDEN PRE/2971/2007: sobre la expedición de facturas por medios electrónicos
- Ley 11/2007: de acceso electrónico de los ciudadanos a los Servicios Públicos.
- Ley 56/2007: de Medidas de Impulso a la Sociedad de la Información
- ORDEN HAC/1181/2003: normas específicas sobre el uso de la firma electrónica

## **Actualmente mercado muy receptivo por las novedades legales**

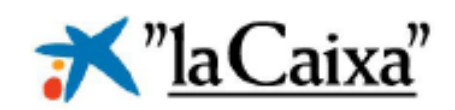

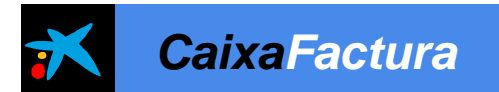

## 02 **Servicio Estándar**

- Características
- Formatos
- Requisitos

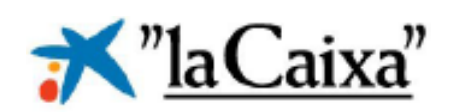

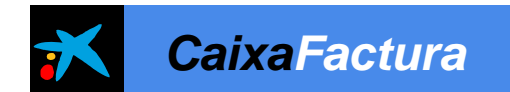

## *Facturación electrónica*

El proceso de **facturación convencional** se lleva a cabo según el esquema presentado a continuación:

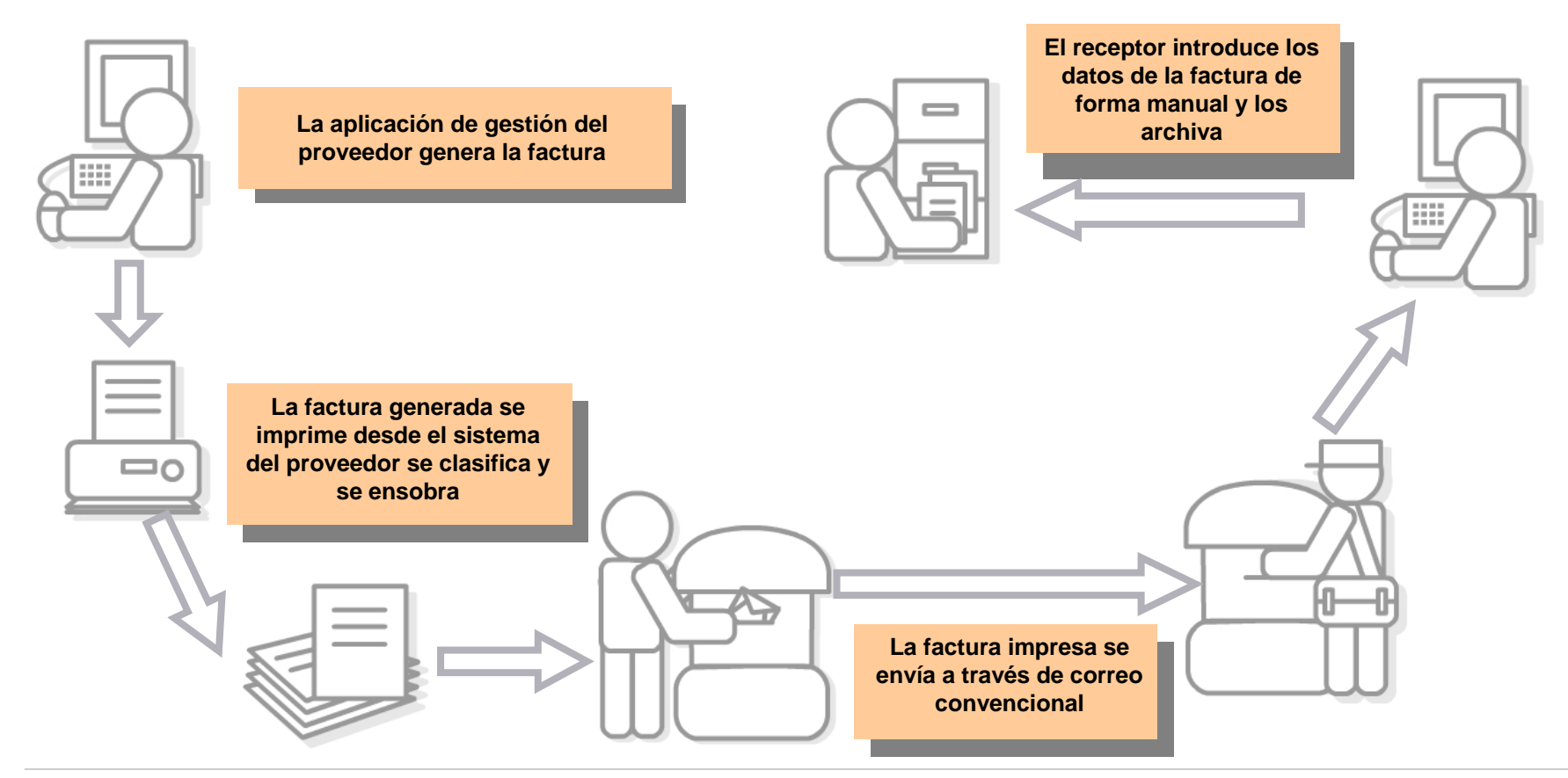

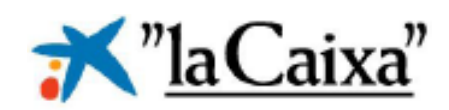

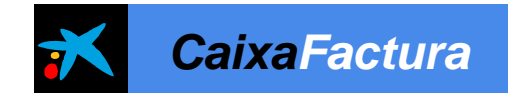

### *Facturación electrónica*

Comparativa Sistema convencional vs. electrónica

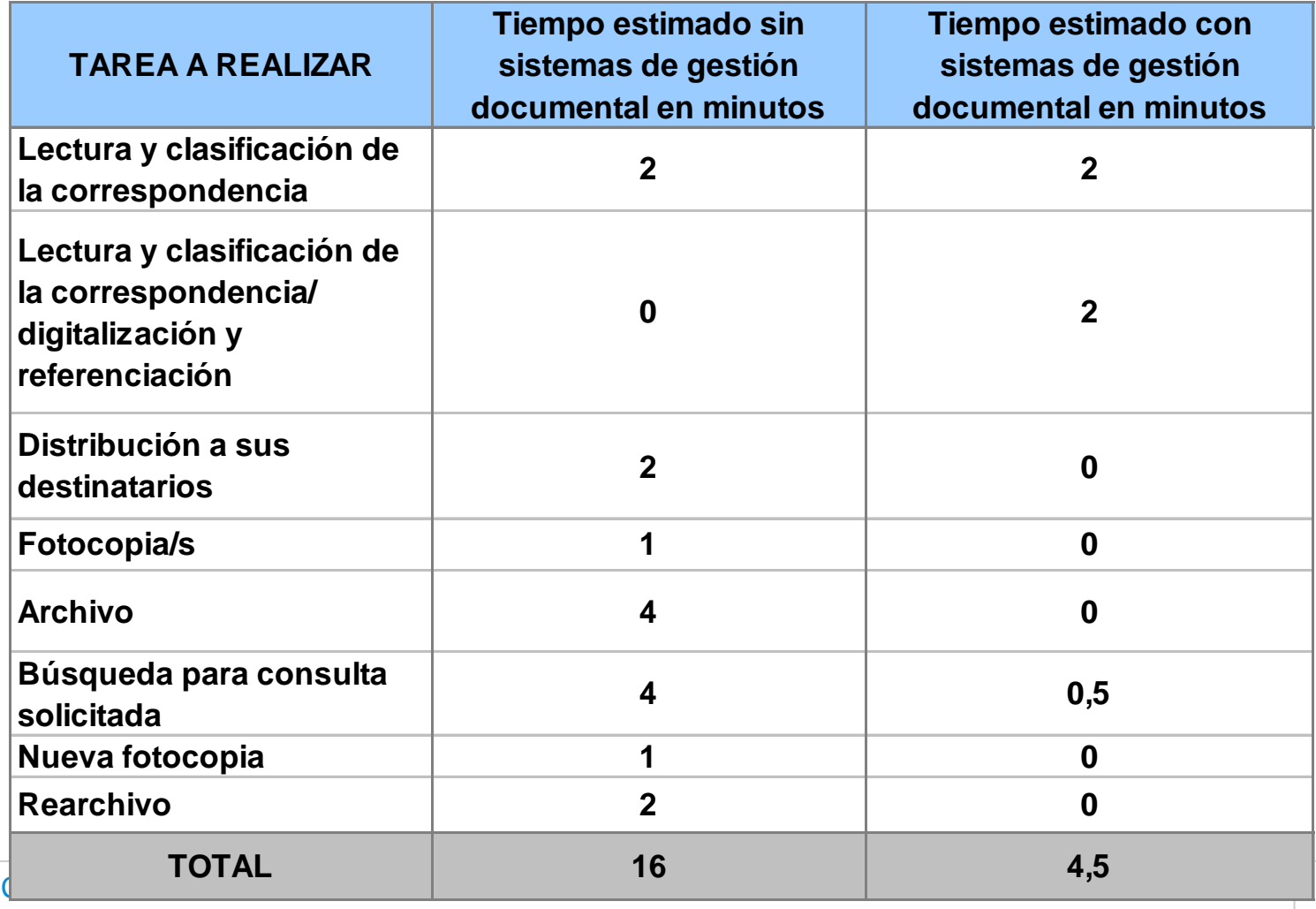

9776 – Área de Servicios Bancarios

Servicio

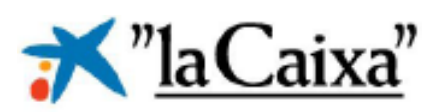

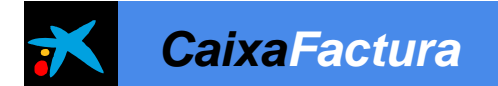

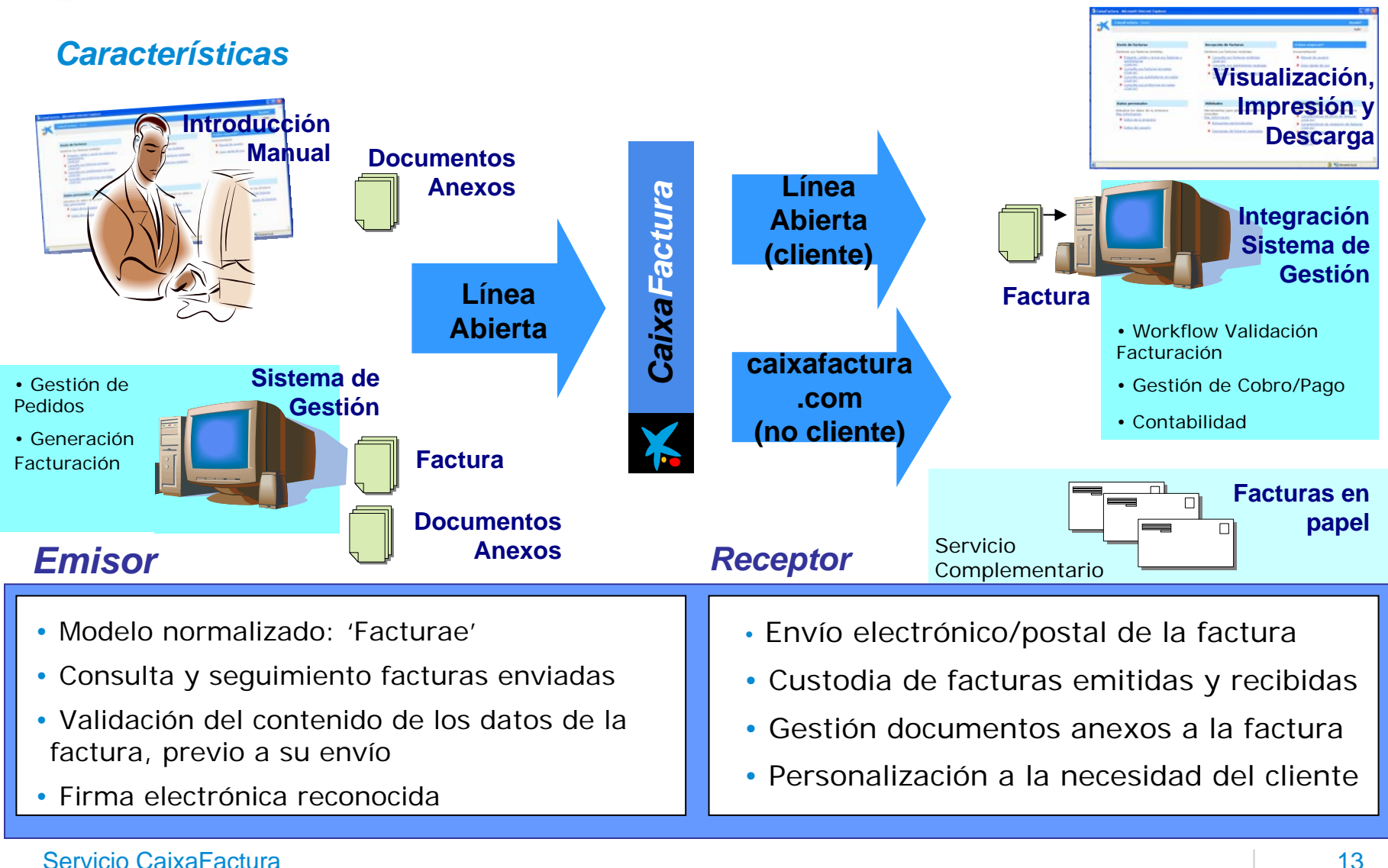

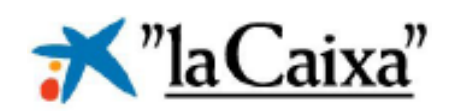

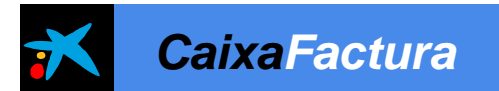

## *Requisitos (emisor)*

- Disponer de ordenador con conexión a Internet
- Ser cliente de Línea Abierta y darse de alta en el Servicio

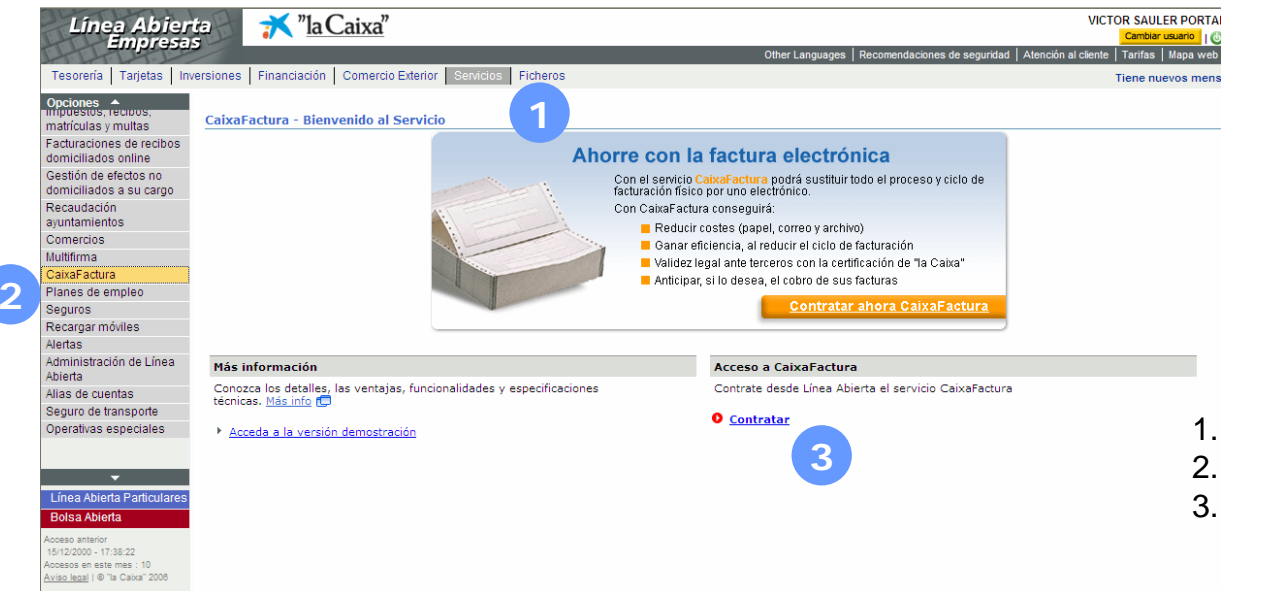

- 1. Línea Abierta Empresas. Servicios
- 2. CaixaFactura
- 3. Contratar
- Obtener el consentimiento expreso, escrito o verbal, de sus clientes para el uso de la factura electrónica
- Para la gestión por ficheros, adaptar los programas internos de facturación al formato oficial Facturae

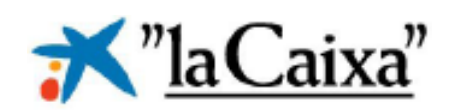

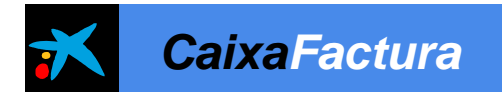

## *Requisitos (receptor)*

- Disponer de ordenador con conexión a Internet
- Haber sido creado como usuario receptor por un cliente de CaixaFactura (proveedor)
- Enviar el consentimiento expreso, escrito o verbal, al proveedor para el uso de la factura electrónica
- Acceder a la web [www.caixafactura.com](http://www.caixafactura.com/) con el usuario/password recibido para consultar sus facturas(1)

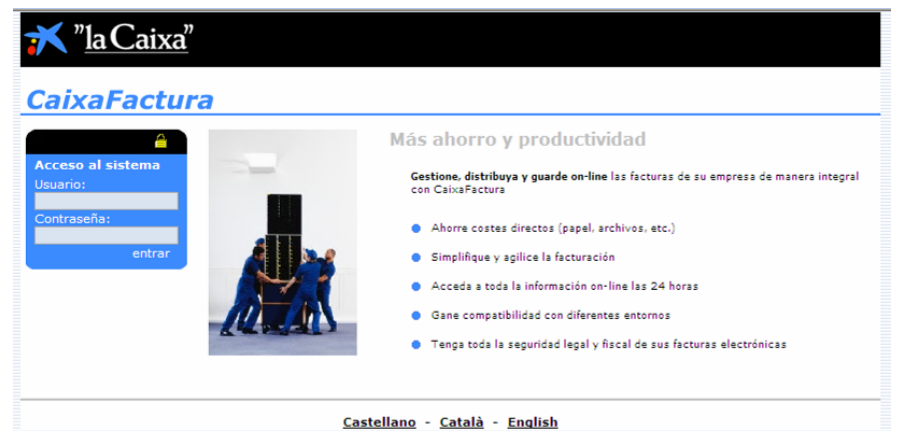

- Para la gestión por ficheros, adaptar los programas internos de facturación al formato oficial Facturae
- Limitación: las facturas están disponibles para su consulta sólo durante 3 meses desde la emisión de la misma

(1) Solo para usuarios no clientes.

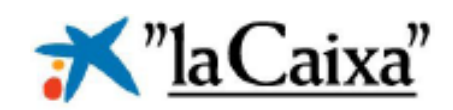

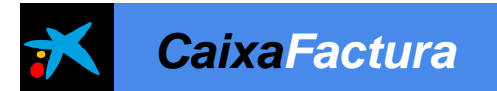

## 03 **Solución Personalizada**

- Solución Administración Publica
- Esquema de funcionamiento
- Características Adicionales
- Recepción Factura en papel

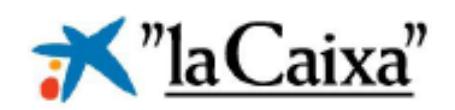

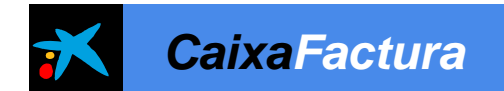

## *Solución Administración Pública*

Portal emisión

 $\overline{\mathcal{L}}$ 

2Portal recepción

3Integración automática

- **Introducción de los datos de las facturas** según el **modelo factura-e**, <sup>a</sup> través de formulario **web** o con la importación de **fichero**
- **Consulta** del listado de **facturas** enviadas y sus **estados** ( registrada, conformada, rechazada, descargada, impresa …)
- **Aspecto gráfico** según **imagen corporativa** de la organismo receptor de facturas (Administración Pública)
- **Consulta de facturas** recibidas
- Posibilidad de **aceptar y rechazar** facturas
- **Visualización, impresión y descarga** de facturas
- **Aspecto gráfico** según su propia **imagen corporativa**
- **Envío de los datos de las factura y sus estados** en el sistema de gestión de la organismo receptor **mediante el sistema de transmisión segura de ficheros** de "la Caixa"
- **Carga de los datos de los proveedores** para la generación de los **usuarios**  y **contraseñas** de éstos en el portal de emisión

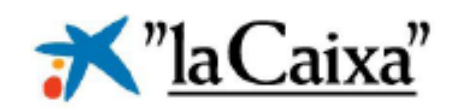

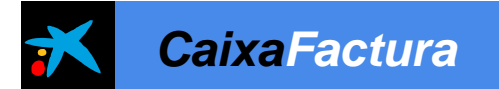

## *Esquema funcionamiento Administraciones Públicas*

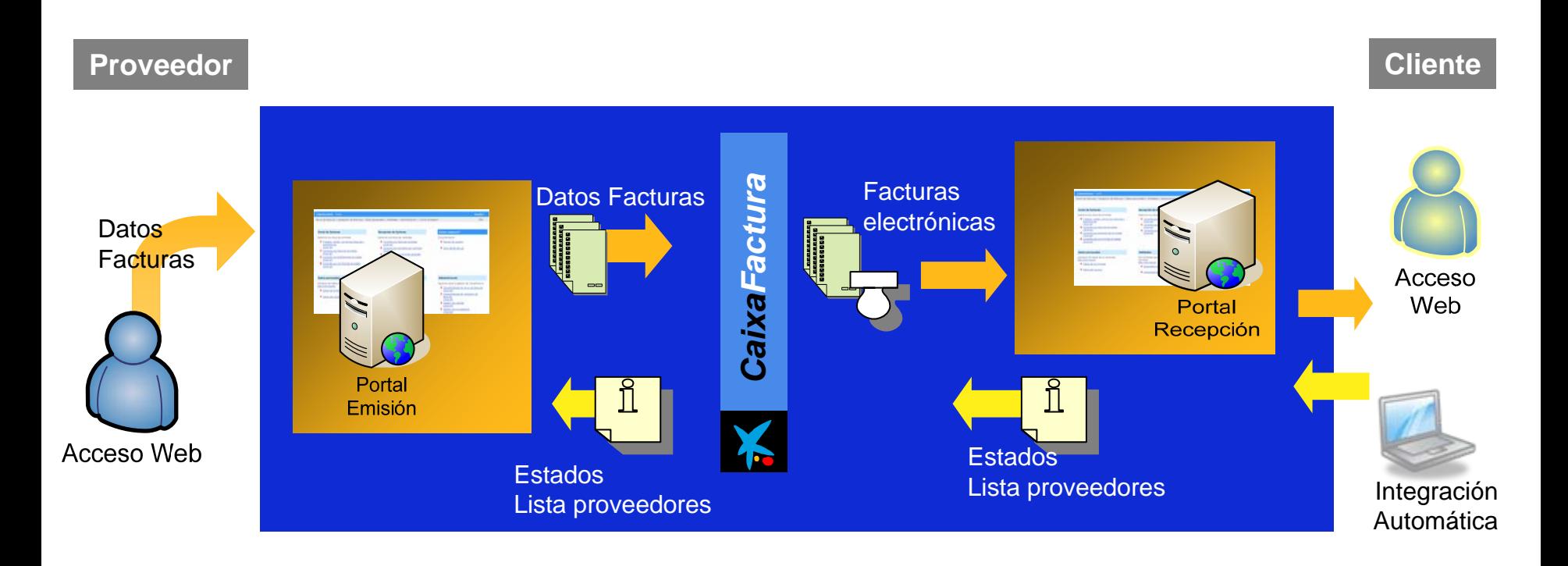

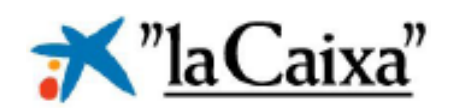

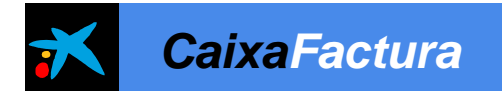

## *Características adicionales*

1Portal emisión

2Portal recepción

3Integración ERP

- **Accesible desde la web** corporativa del cliente (Administración Pública)
- **Funcionalidades de administración:**
	- Consulta de sus datos de empresa
	- Consulta de sus datos de usuario
- Asignación del **código NRC** (Número Referencia Completo), tras la recepción de la factura
	- Opción 1: Generación para la administración correspondiente
	- Opción 2: Número secuencial generado por CaixaFactura
- Acuerdos con principales sistemas de gestión (Por ejemplo AYTOS) para su **integración** con CaixaFactura de **forma nativa**
	- Intercambio automático de ficheros desde el ERP para consolidar la información entre ellos

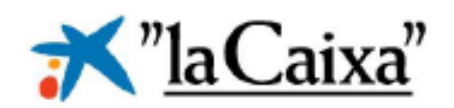

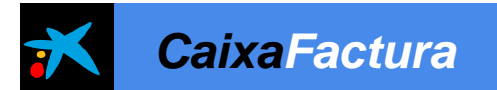

### *Recepción factura en papel*

#### **Objetivo**

Ofrecer un servicio integral a nuestros clientes: poder recibir y gestionar sus facturas en papel con sus facturas electrónicas.

#### **¿En qué consiste?**

Los proveedores envían las facturas en papel a un apartado de correos gestionada por "la Caixa" para el **tratamiento y gestión.** Posterior una entrada de datos, digitalización y **visualización de la factura en CaixaFactura**.

#### **¿Cómo funciona?**

- Digitalización de las facturas.
- Introducción de algunos datos de la factura en un aplicativo para la generación de la factura electrónica
- Envío de la imagen digitalizada y el fichero de datos de la factura al Servicio CaixaFactura para el archivo de la misma
- Envío del paquete de facturas en papel al cliente o a "la Caixa" para archivar las facturas
- A petición del cliente, "la Caixa" almacenará las facturas del Cliente, permitiendo realizar búsquedas ocasionales<br>(servicio opcional)

#### **Tarifas:**

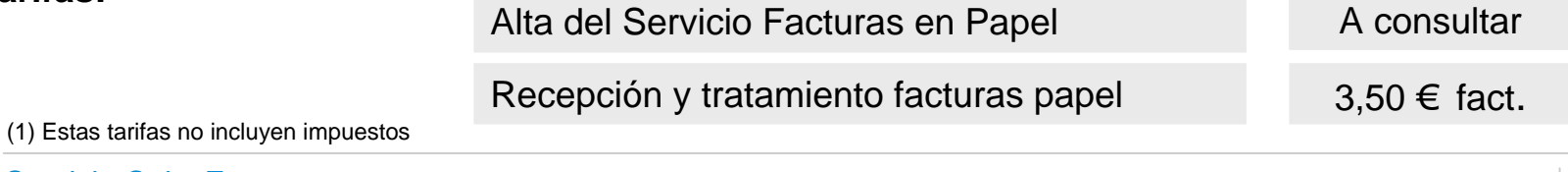

Servicio CaixaFactura 9776 – Área de Servicios Bancarios

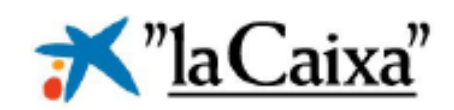

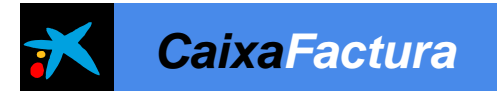

## 04 **Beneficios**

- Beneficios para el ayuntamiento
- Comparación
- Soporte CaixaFactura
- ¿Por qué Servicio CaixaFactura?

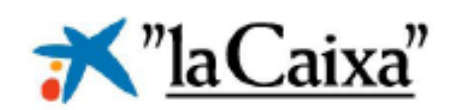

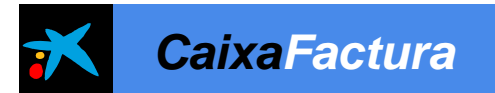

## *Beneficios para el ayuntamiento*

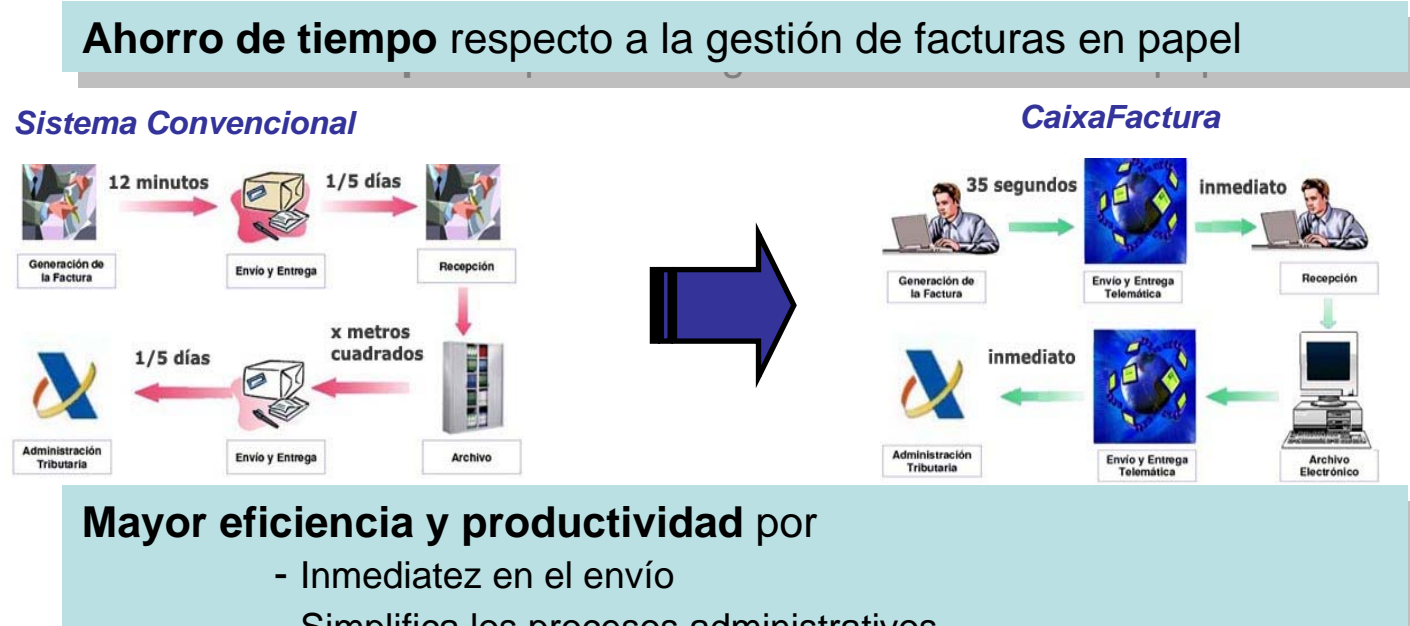

- Simplifica los procesos administrativos Simplifica los procesos administrativos
- Automatizar gestiones: reducción errores por factores humanos Automatizar gestiones: reducción errores por factores humanos

## **Mayor seguridad** por asegurar **Mayor seguridad** por asegurar

- Autenticidad de origen e Integridad de datos de la factura Autenticidad de origen e Integridad de datos de la factura
- Confidencialidad de información y entrega en destino Confidencialidad de información y entrega en destino

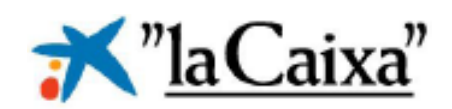

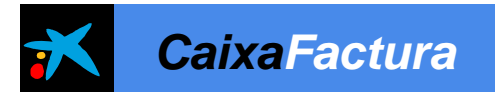

## *Beneficios para el ayuntamiento*

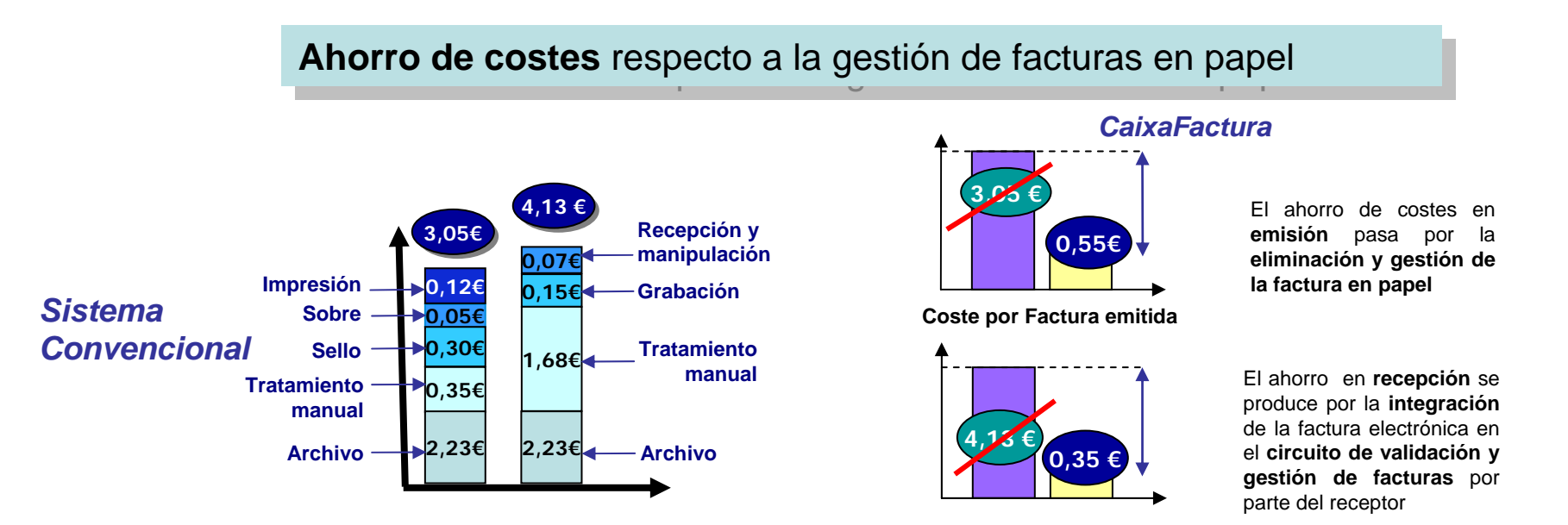

Es un hecho que la **factura electrónica** se **impondrá universalmente**, Es un hecho que la **factura electrónica** se **impondrá universalmente**, como factor básico de productividad, de la **misma forma que el correo**  como factor básico de productividad, de la **misma forma que el correo**  electrónico, solicitud de pedidos, billetes electrónicos de aviones … electrónico, solicitud de pedidos, billetes electrónicos de aviones …

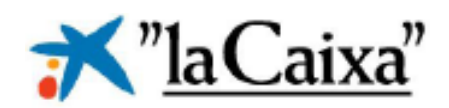

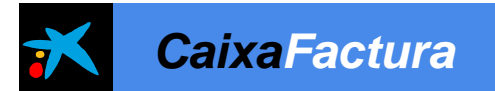

### *Beneficios para el ayuntamiento*

**Obligatorio el uso** de la factura electrónica con la Administración Pública: Grandes **Obligatorio el uso** de la factura electrónica con la Administración Pública: Grandes empresas 2009 y resto de empresas 2010 empresas 2009 y resto de empresas 2010

- 9 **Incremento de la calidad** en el servicio de facturación y gestión de incidencias 9 **Incremento de la calidad** en el servicio de facturación y gestión de incidencias
- **√ Integración** con las aplicaciones de gestión internas de la empresa (Flujo de aprobación, Gestión de compras, ..).
- 9 **Optimización de la tesorería** 9 **Optimización de la tesorería**
- 9 **Consulta de la información en tiempo real** 9 **Consulta de la información en tiempo real**
- 9 **Agilidad** en la toma de decisiones 9 **Agilidad** en la toma de decisiones
- $\checkmark$  Administración y contabilidad automatizadas
- 9 **Control** de acciones erróneas 9 **Control** de acciones erróneas
- $\checkmark$  Capacidad de absorción del crecimiento del negocio sin necesidad de incorporar nuevos recursos
- $\checkmark$  Uso eficaz de los recursos financieros

## *Apagón a las facturas en papel*

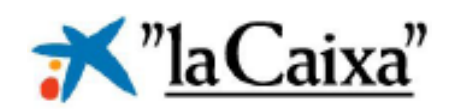

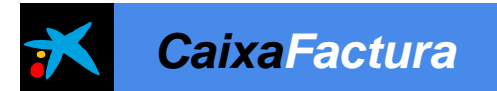

## *Comparación*

## *¿Cuándo es rentable el Servicio CaixaFactura?*

#### **Emisión Facturas Electrónicas envío electrónico (Supuesto en un servicio genérico)**

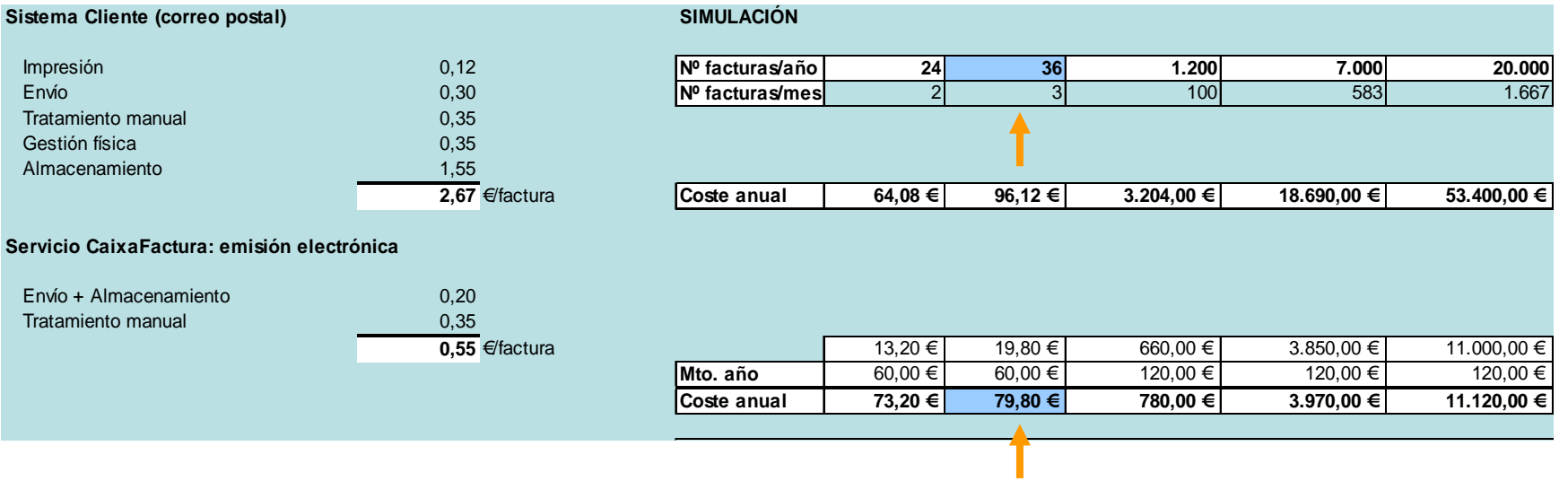

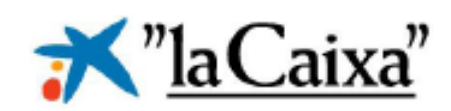

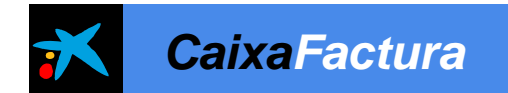

## *Ejemplo Práctico - Empresa aseguradora*

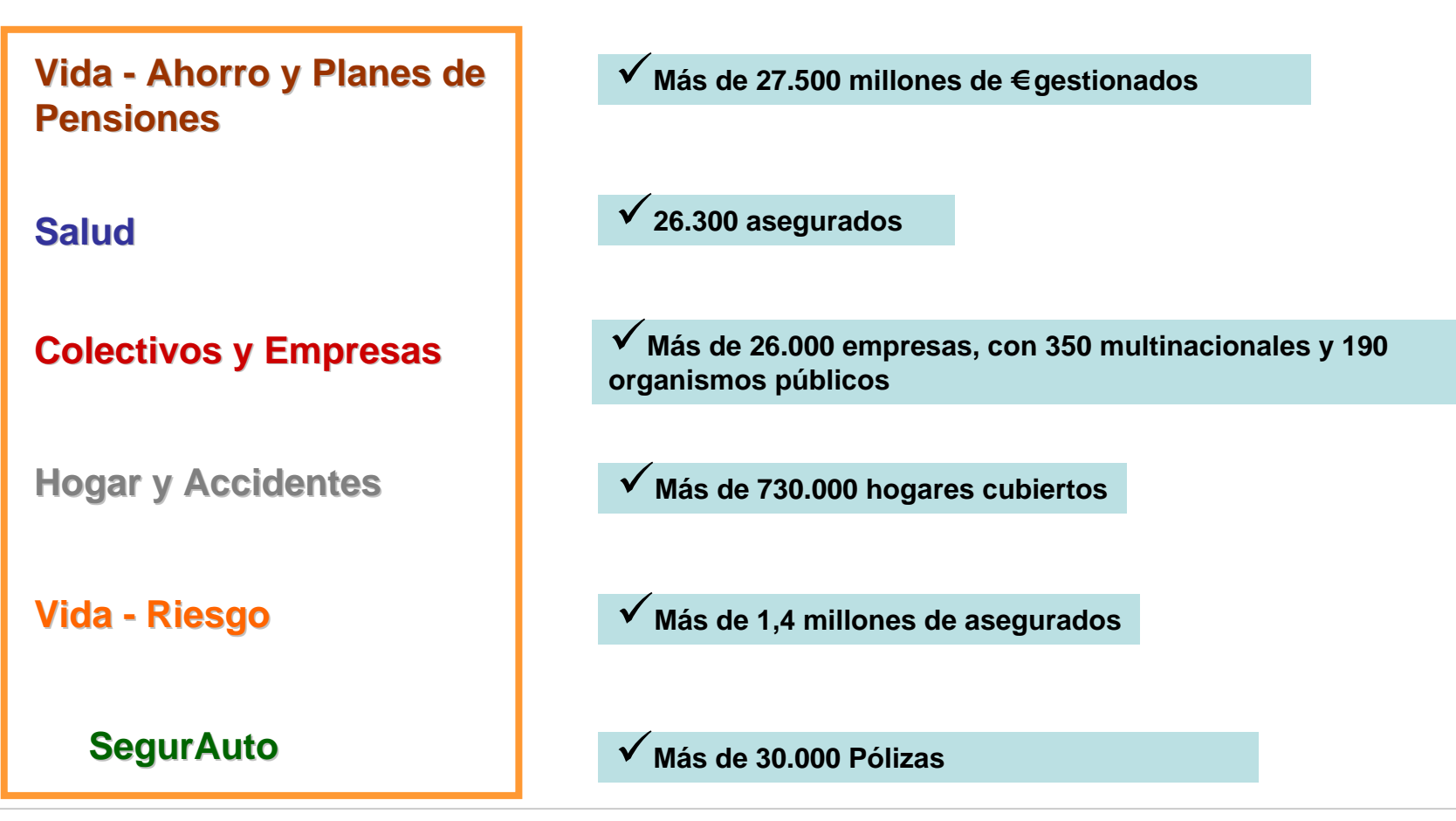

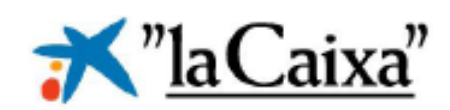

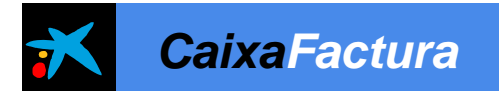

## *Ejemplo Práctico – Implantación Empresa Aseguradora*

### Estimación Reducción Costes

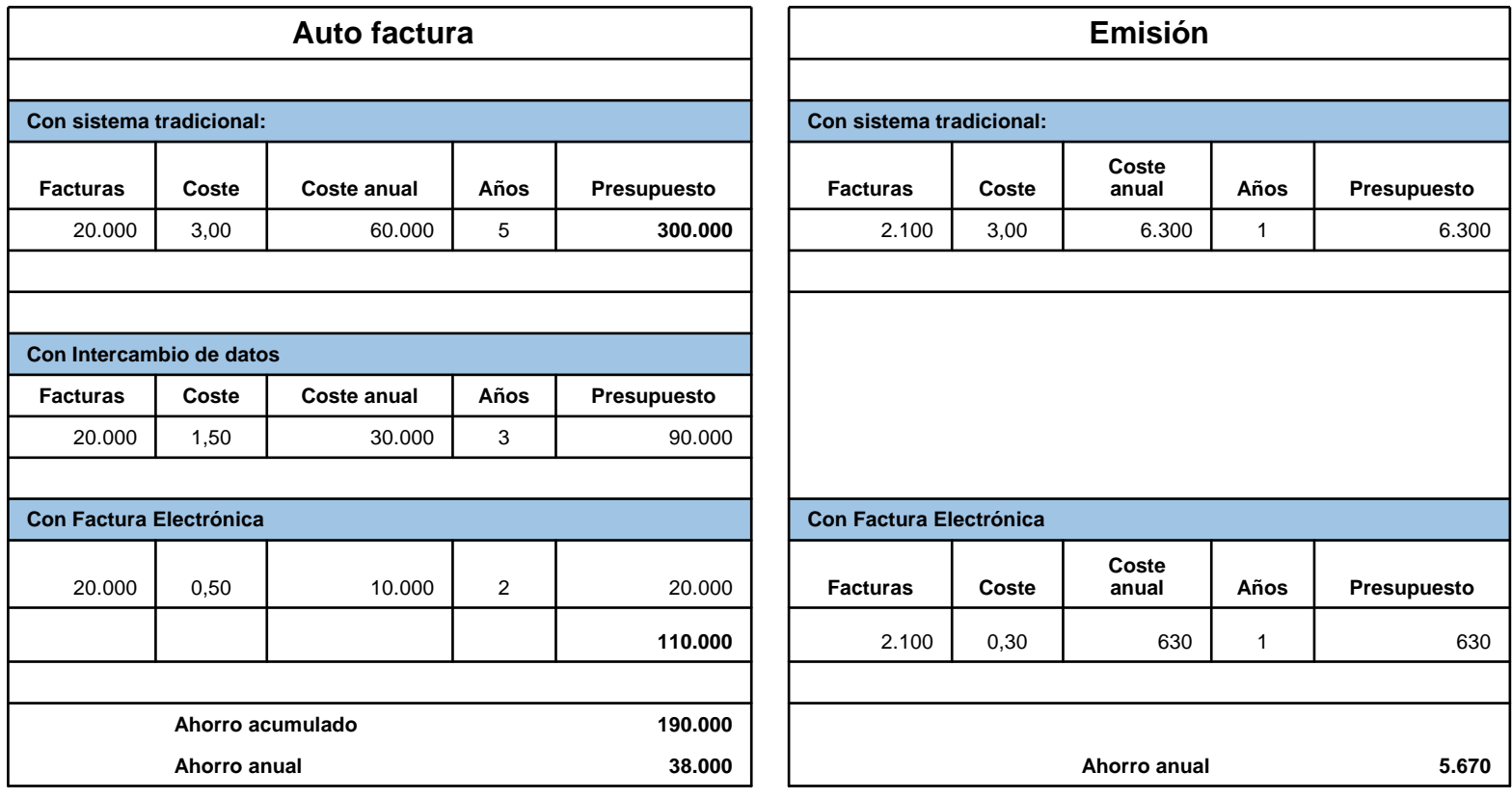

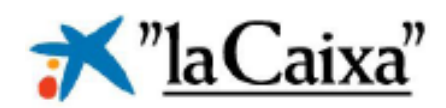

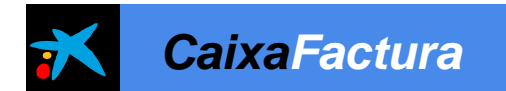

### *Centro de Atención a Usuarios del Servicio CaixaFactura*

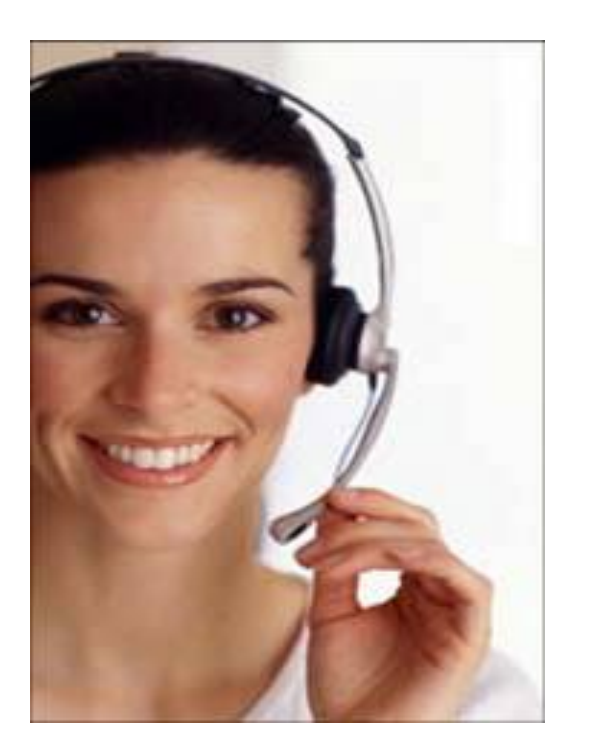

**El Servicio CaixaFactura cuenta con un grupo de especialistas a su servicio:**

## *CAU CaixaFactura*

**donde le ayudaremos a resolver cualquier aspecto técnico relacionado con el servicio**

Acceso Demostración

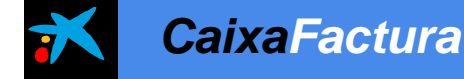

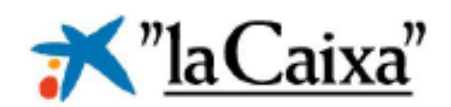

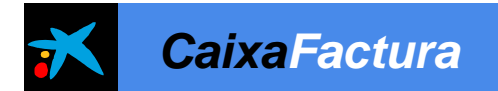

## *¿Por qué Servicio CaixaFactura?*

1Entidad de confianza

2**Gestión** financiera

3Modelo de factura

- **"la Caixa"** es una entidad de confianza habituada a tratar con **grandes volúmenes de información** en entornos de alta seguridad **facilitando la gestión a sus clientes**
- **"la Caixa" pionera** en el servicio de Facturación Electrónica **(Año 2005)**
- El Servicio CaixaFactura es la puerta de entrada a facilidades para la **gestión del cobro y pago de facturas** y financiación de éstas mediante **factoring y confirming**

- El Servicio CaixaFactura utiliza el **modelo de factura**  adoptado por la **Administración General del Estado**
	- Múltiples ERP's ya están incorporando módulos estándar para la generación del modelo de factura (SAP, Logic Control, PeopleSoft …)

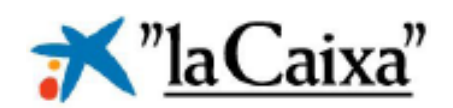

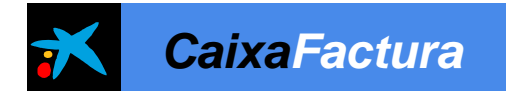

## *¿Por qué Servicio CaixaFactura?*

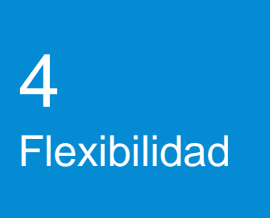

• El Servicio CaixaFactura es **flexible**, dispone de mecanismos para **adaptarse a las necesidades** de sus clientes

5Evolución continua

• El Servicio CaixaFactura garantiza su **evolución y adaptación a la normativa** legal y ordenamiento jurídico, tanto a nivel Español como Europeo

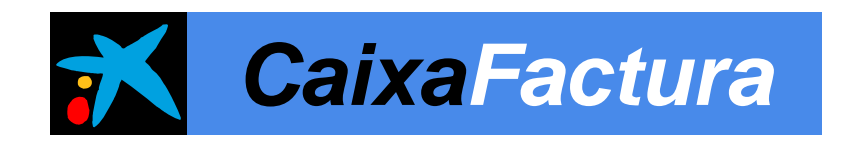

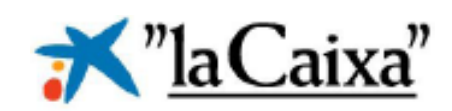

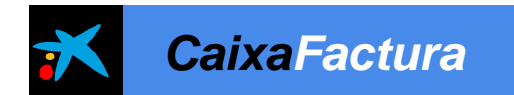

*¿Por qué ir a la facturación electrónica?*

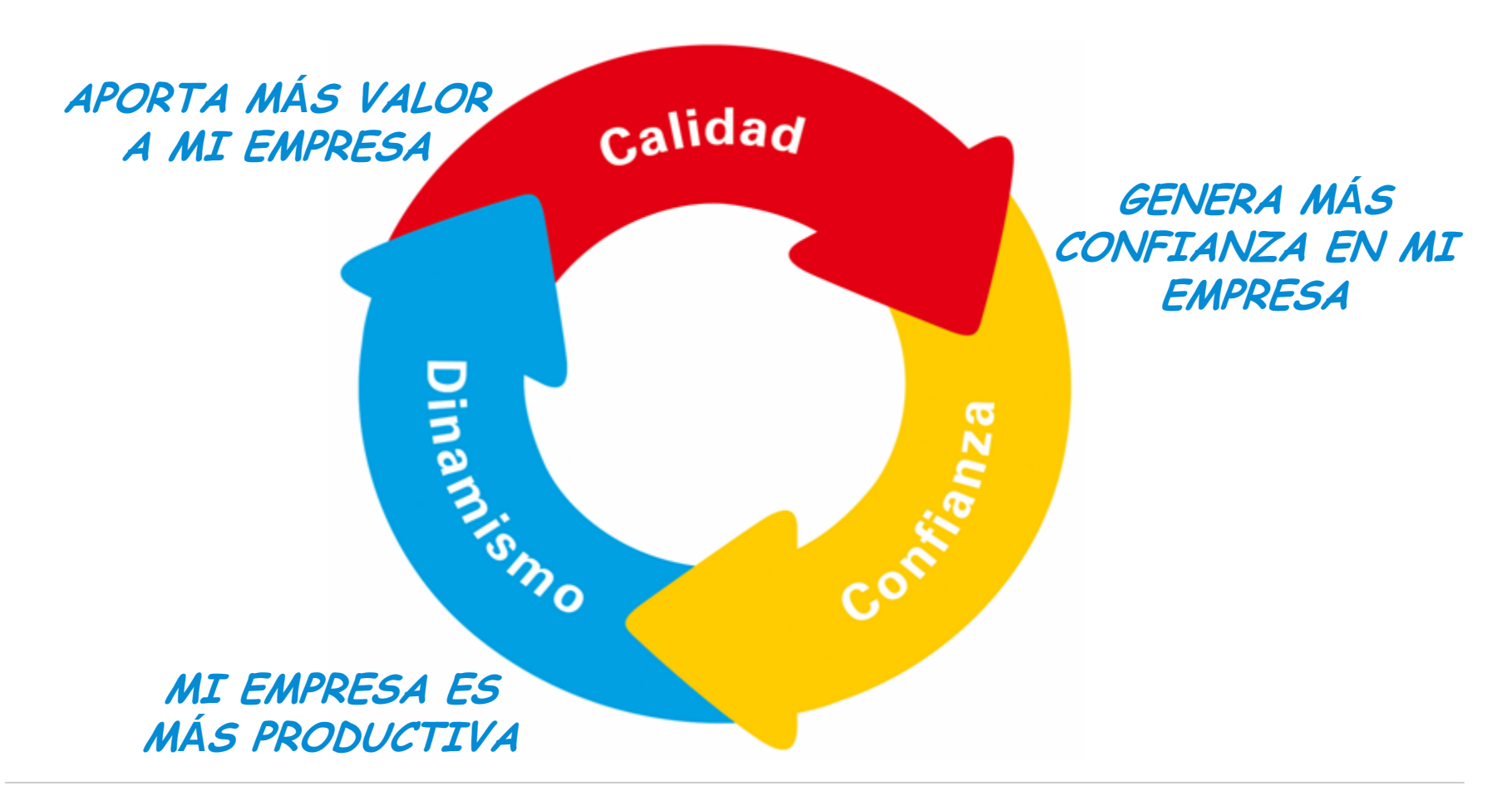

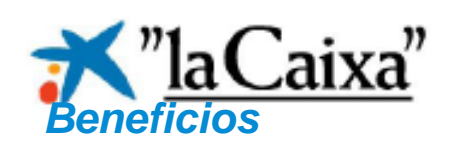

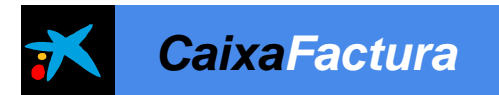

## ¿Porqué ir a la Facturación Electrónica?

- Reducción de costes (sello, papel, teléfono, fax, ...)
- Optimización de recursos humanos: absorber un incremento del volumen de negocio sin necesidad de incorporar nuevos recursos
- Permite asumir nuevas tareas y responsabilidades al departamento de facturación.
- Mejora en la gestión de tesorerí<sup>a</sup>
- Automatizar procesos e integración con flujos de aprobació<sup>n</sup>

## **SE ES M***Á***S PRODUCTIVO**

•Se simplifican y agilizan los procesos de facturació<sup>n</sup> •Se reduce el tiempo dedicado a la gestión de las facturas •Se reducen los errores y las incidencias generadas

## **SE APORTA M***Á***S VALOR**

•Confidencialidad: la información contenida en las facturas únicamente es conocida por el destinatario

•Más seguridad: Reducción de incidencias, litigios

•Mayor calidad en el servicio

•Preparados para obligatoriedad de facturación electrónica en administraciones publicas 2009-2010 y de otros países Europeos

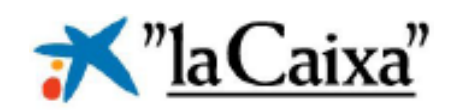

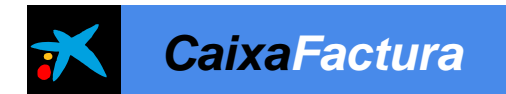

## *Pasos previos a la implementación*

## **Valoración del volumen y sistema de facturación actual de la empresa**:

Estimación de costes sistema actual.

□Programas de gestión y procesos que utilizó (ERP's, programas propietarios de gestión de pedidos, aprobación de facturas, contabilidad,..).

Mi actividad tiene requisitos especiales o personalizados de la empresa?

Posibles deficiencias en mi sistema actual de facturación? Oportunidad de mejora.

Tipo/s de facturación: Emisión, Recepción y/o Autofacturación

**Analizar tipos de soluciones de facturación electrónica:** cual es la que mejor se adapta a mi empresa, costes, servicio, funcionalidades :

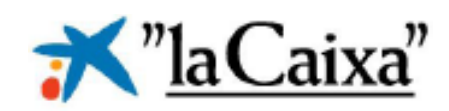

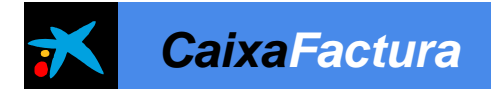

## *¿Adopción de la solución?*

•Puntos Fuertes y Débiles de soluciones Factura Electrónica para grandes clientes

### **Puntos Fuertes**

### **Solución Estándar (ASP)**

- Coste Bajo
- Efecto red
- Gestión sistemas externalizado
- Rápida puesta en marcha
- Evolución

### **Portal de Proveedores/Portal de Emisión**

- Fácil adhesión proveedores y clientes
- Personalización Imagen corporativa
- Gestión sistemas externalizado
- Evolución

### **Desarrollo propietario**

• Ajuste a necesidades propias

## **Puntos Débiles**

### **Solución Estándar (ASP)**

- Convencer a proveedores o establecer protocolos de comunicación con otras soluciones.
- Integración con sist. Propietarios

#### **Portal de Proveedores**

- Coste
- Tiempo puesta en marcha
- Integración con sist. propietarios

## **Desarrollo propietario**

- Coste (programas, hardware, certificado, copias de seguridad,..)
- Mayor dedicación de la empresa
- Gestión de sistemas
- Mantenimiento Evolución formato
- Soporte Fiscal y Jurídico

Servicio CaixaFactura 9776 – Área de Servicios Bancarios

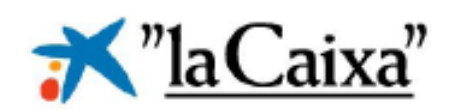

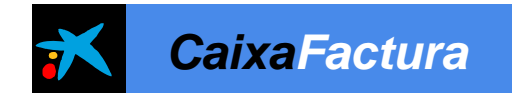

## *Pasos para la implementación*

## **Gestión del Cambio:**

 **Gestionar el cambio interno** en **3 áreas fundamentales**: organización, administración y sistemas de información:

- Tomar este reto organizativo como **gran oportunidad de mejora**
- Definición de la nueva **gestión de facturas electrónicas**
- **Impulsar su uso internamente.**
- Definición de **fases y objetivos alcanzables**:
	- **Alcance**, definición de objetivos (hasta donde quiero llegar)
	- **Gradual:** Establecimiento de una fase piloto. Facilita la asimilación de conceptos y procedimientos. Consolida confianza en el nuevo sistema

 **Comunicación a proveedores y/o clientes,** sensibilizando a todos los involucrados de los beneficios que les va a aportar

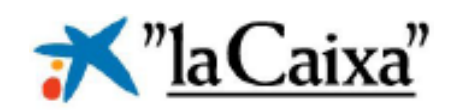

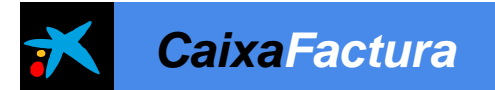

## 05 **Demo**

- Introducir datos de empresa
- Dar de alta clientes
- Crear mi primera factura
- Envío de la factura al cliente
- Consulta de facturas enviadas

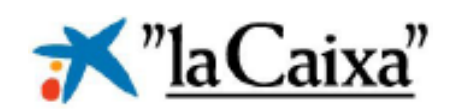

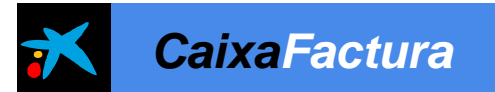

#### *Demo*

## **Introducir datos de empresa Dar de alta clientes Crear mi primera factura Envío de la factura al cliente Consulta de facturas enviadas**

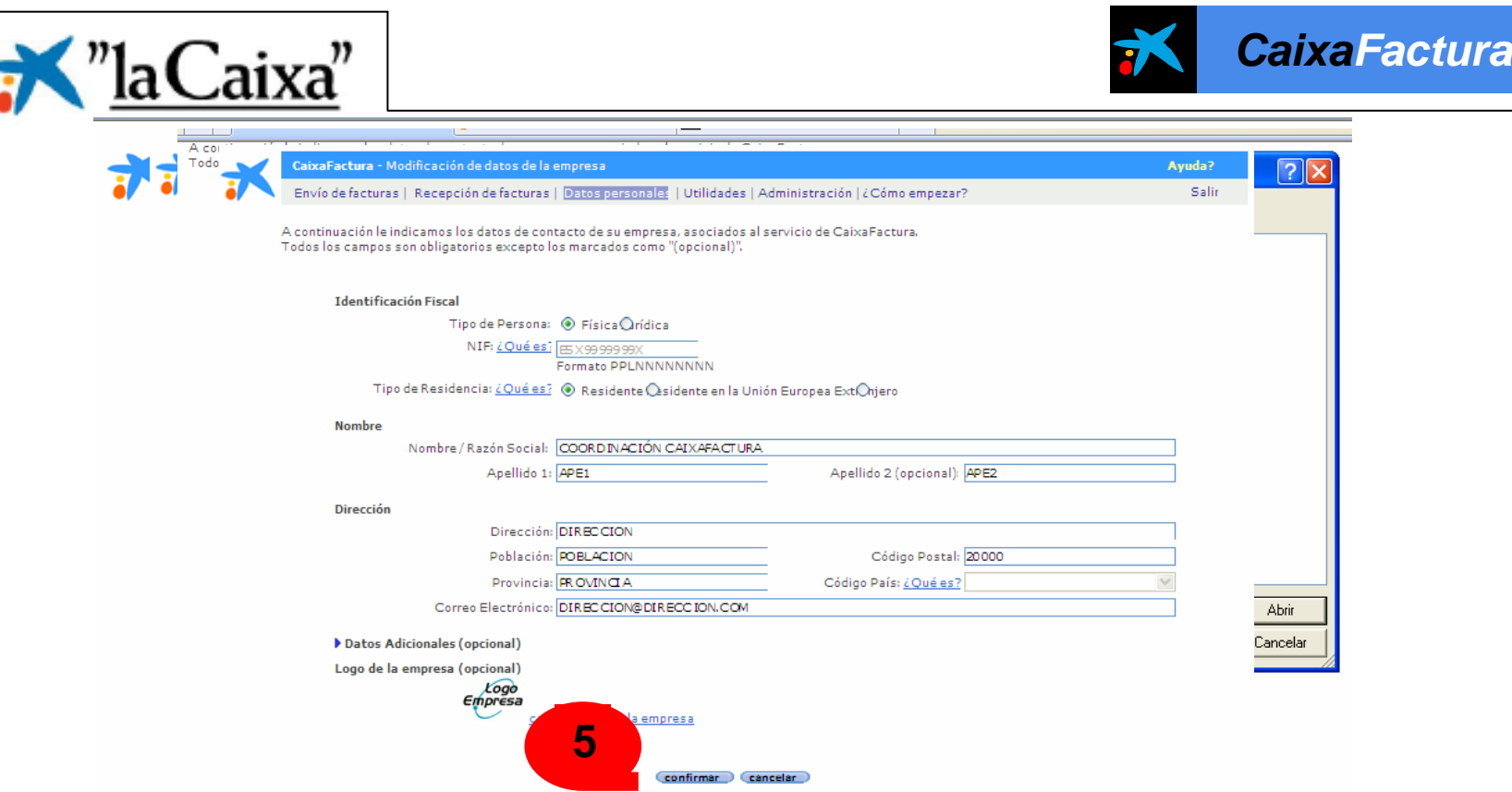

### *Datos Empresa*

- 1. Entrar en datos personales y datos de la empresa
- 2. Introducir datos de la empresa
- 3. Pulsar cambiar logo de empresa, si quiere incluir el logo de su empresa en la factura
- 4. Para añadir el fichero con su logo seleccionar un fichero imagen (gif/jpg) con un ancho de 60px.
- 5. Pulsar en confirmar

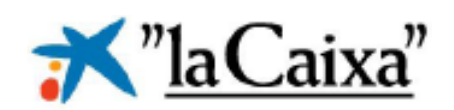

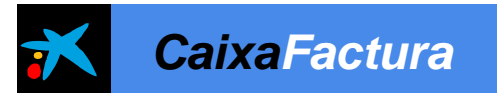

### *Demo*

## **Datos de empresa**

- **Alta de clientes**
- **Crear factura electrónica**
- **Envío de remesas**
- **Consulta de facturas enviadas**

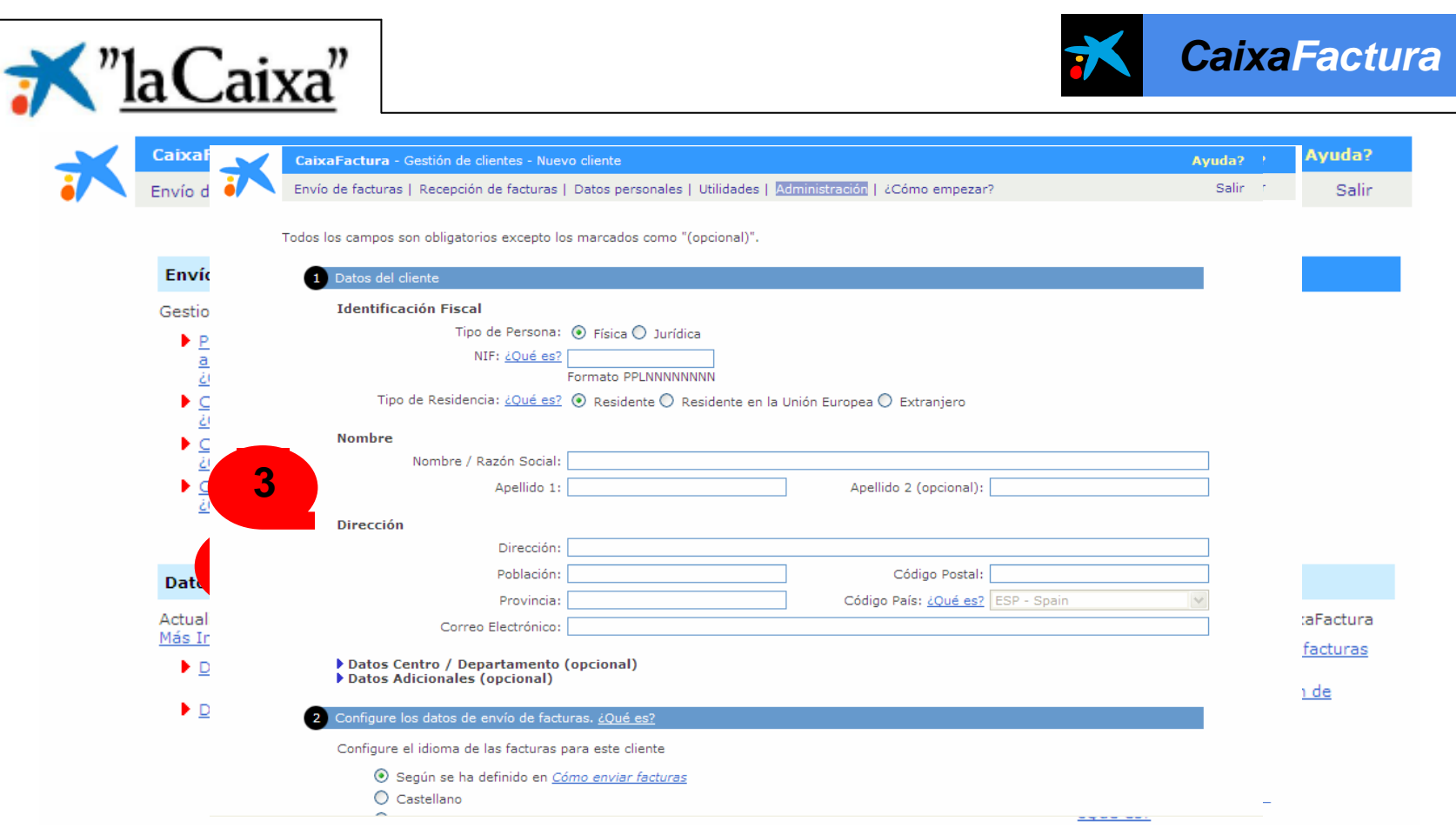

## *Gestión de clientes – Nueva Alta*

- 1. En el apartado administración entrar en gestión de clientes.
- 2. Pulsar opción "Alta nuevo cliente" para dar de alta un cliente
- 3. Introducir los datos

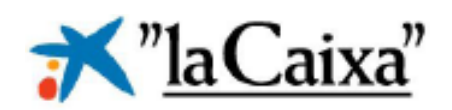

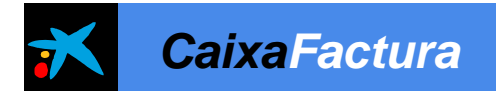

## *Gestión de clientes – Nueva Alta*

Todos los campos son obligatorios excepto los marcados como "(opcional)"

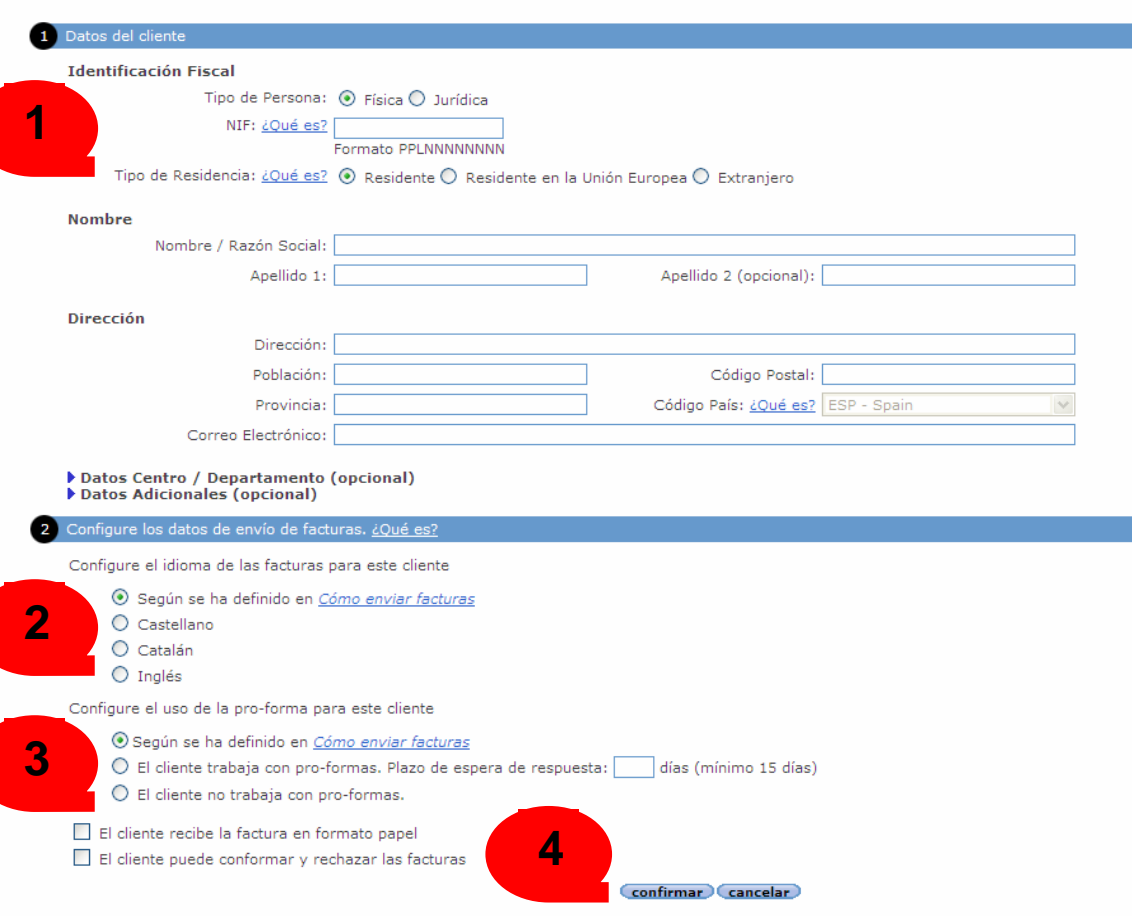

- 1. Introducir los datos del nuevo cliente
- 2. Personalice los datos de envío de facturas para el cliente, estos son: *idioma*, envío y confirmación de proformas o facturas y recepción en formato papel
- 3. Indique la modalidad de alta del cliente.
- 4. Pulsar confirmar para crear el usuario.

Servicio CaixaFactura 9776 – Área de Servicios Bancarios

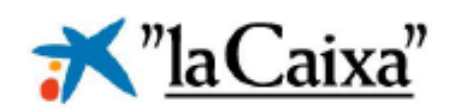

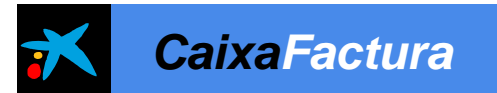

### *Demo*

## **Datos de empresa**

- **Alta de clientes**
- **Crear factura electrónica**
- **Envío de remesas**
- **Consulta de facturas enviadas**

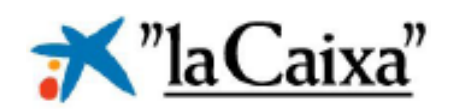

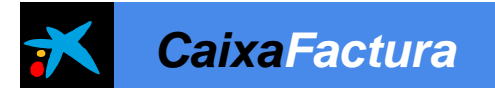

Entrar en "Prepare, valide y envíe sus facturas y autofacturas", y seleccionar opción "Crear Factura"

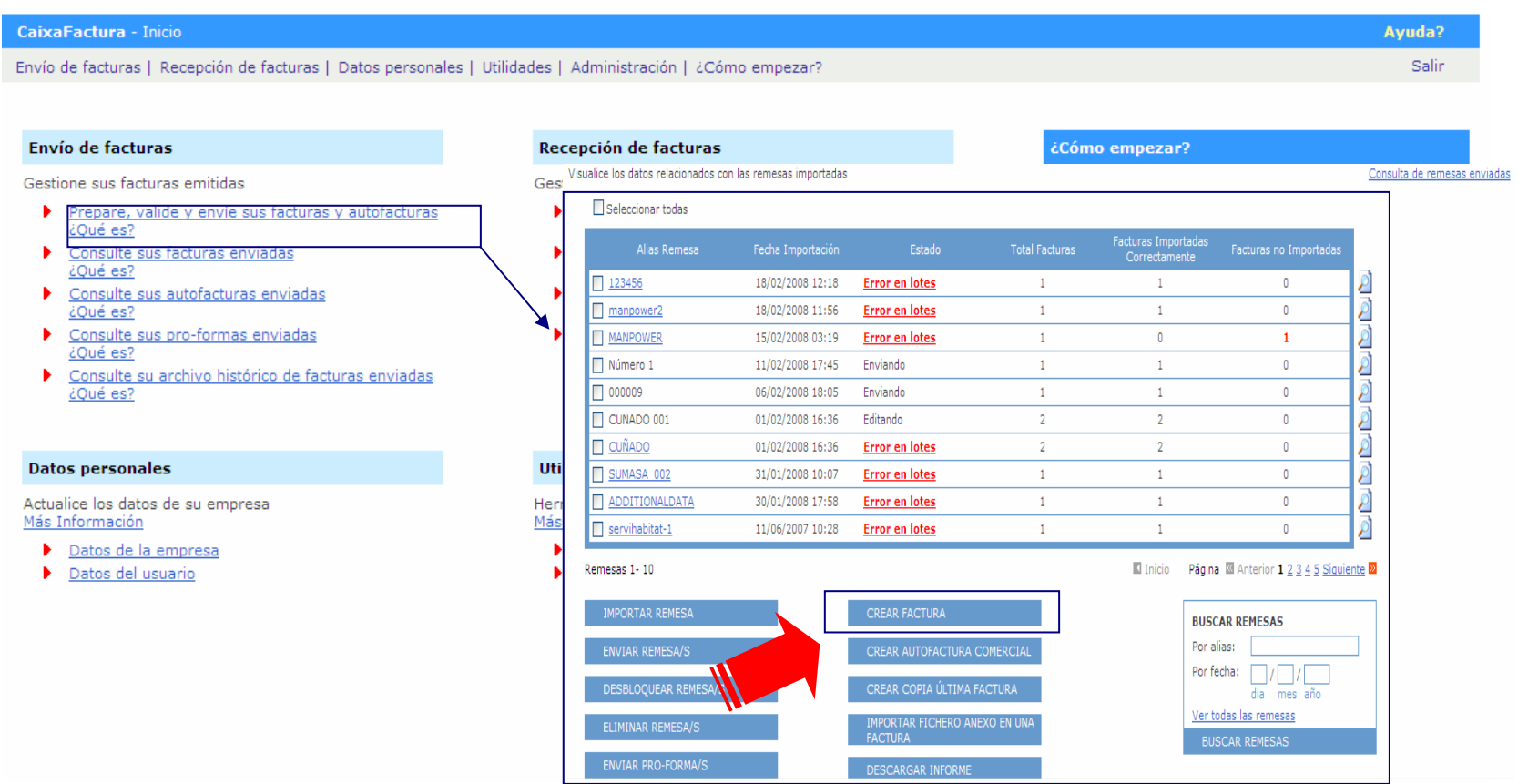

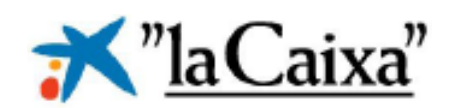

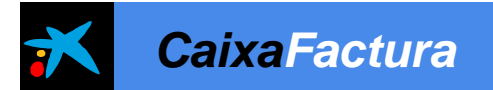

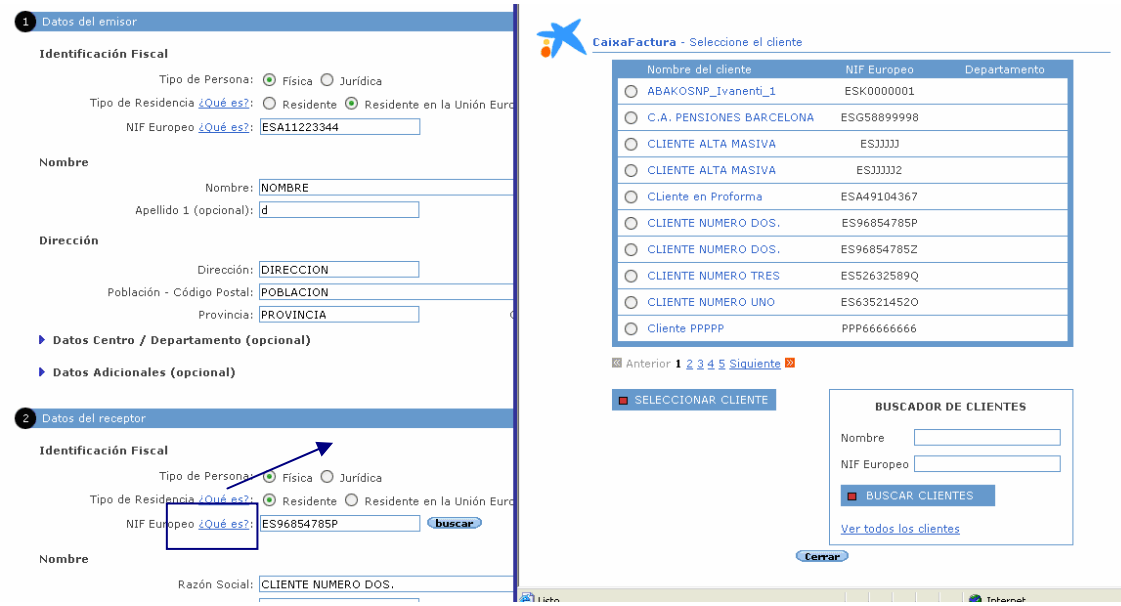

• **Paso 1 de 4:** En este paso se tienen que rellenar los datos tanto del emisor (éstos se rellenan automáticamente) como del receptor de las facturas.

El emisor dispondrá en el apartado de Datos del receptor el botón "Buscar", el cual activará una ventana emergente en la que podrá seleccionar el receptor deseado y recargar en el formulario web, los datos asociados al cliente seleccionado.

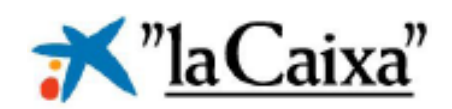

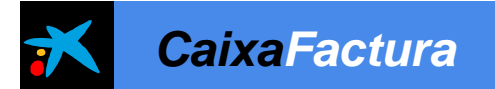

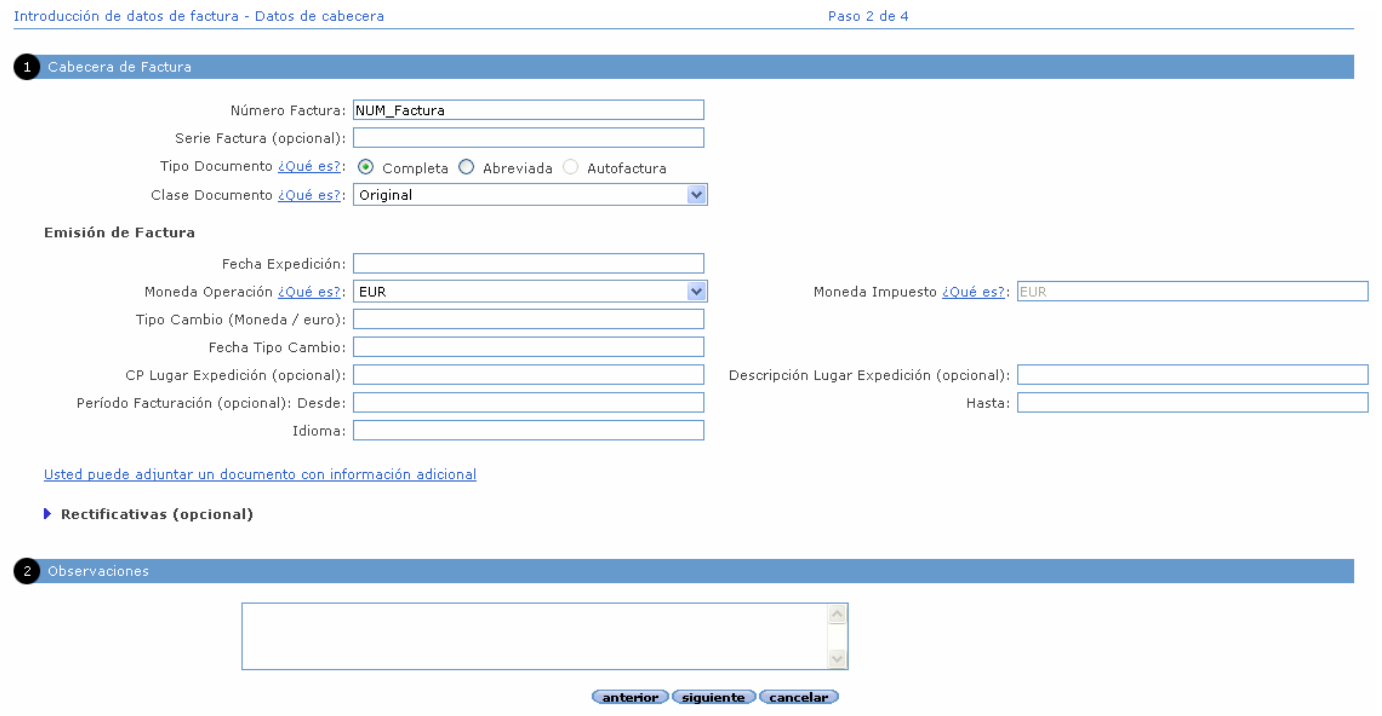

• **Paso 2 de 4:** En este segundo paso se completan los datos generales de la factura.

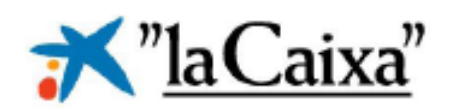

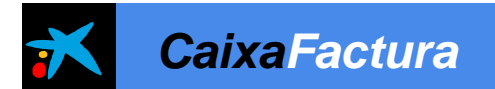

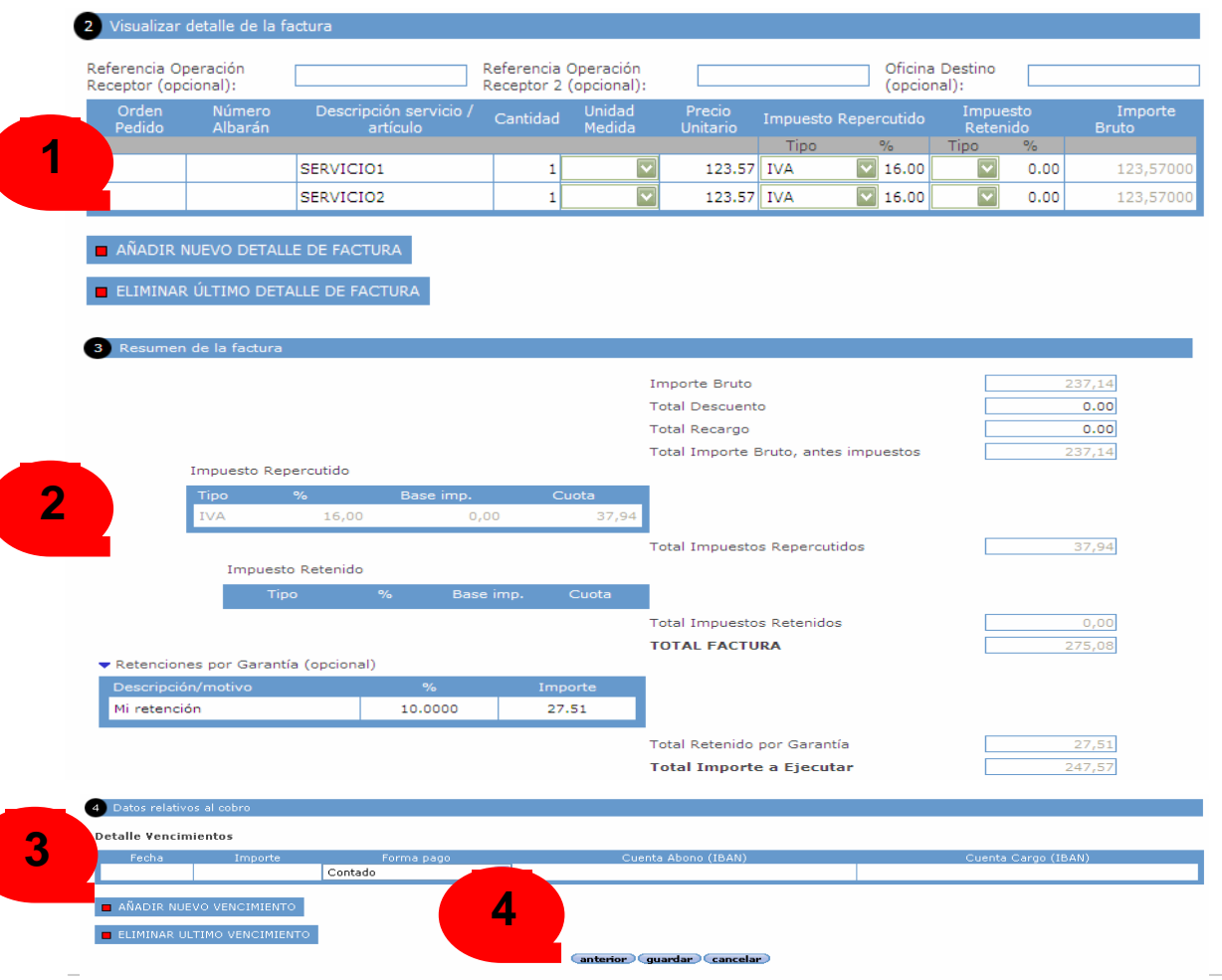

**Paso 3 de 4:** El tercer paso es en el que se completa el detalle de la factura; en el que se incluyen todos los conceptos a facturar:

- 1. Cada concepto a facturar se debe introducir en una línea del punto 2
- 2. En el punto 3 se visualiza el resumen de la factura
- 3. En el punto 4 se introducen los datos de cobro de la factura
- 4. Pulsar Guardar

Servicio CaixaFactura 9776 – Área de Servicios Bancarios

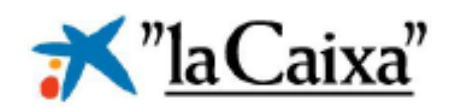

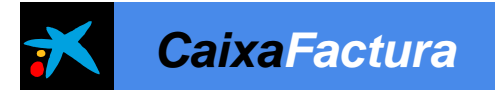

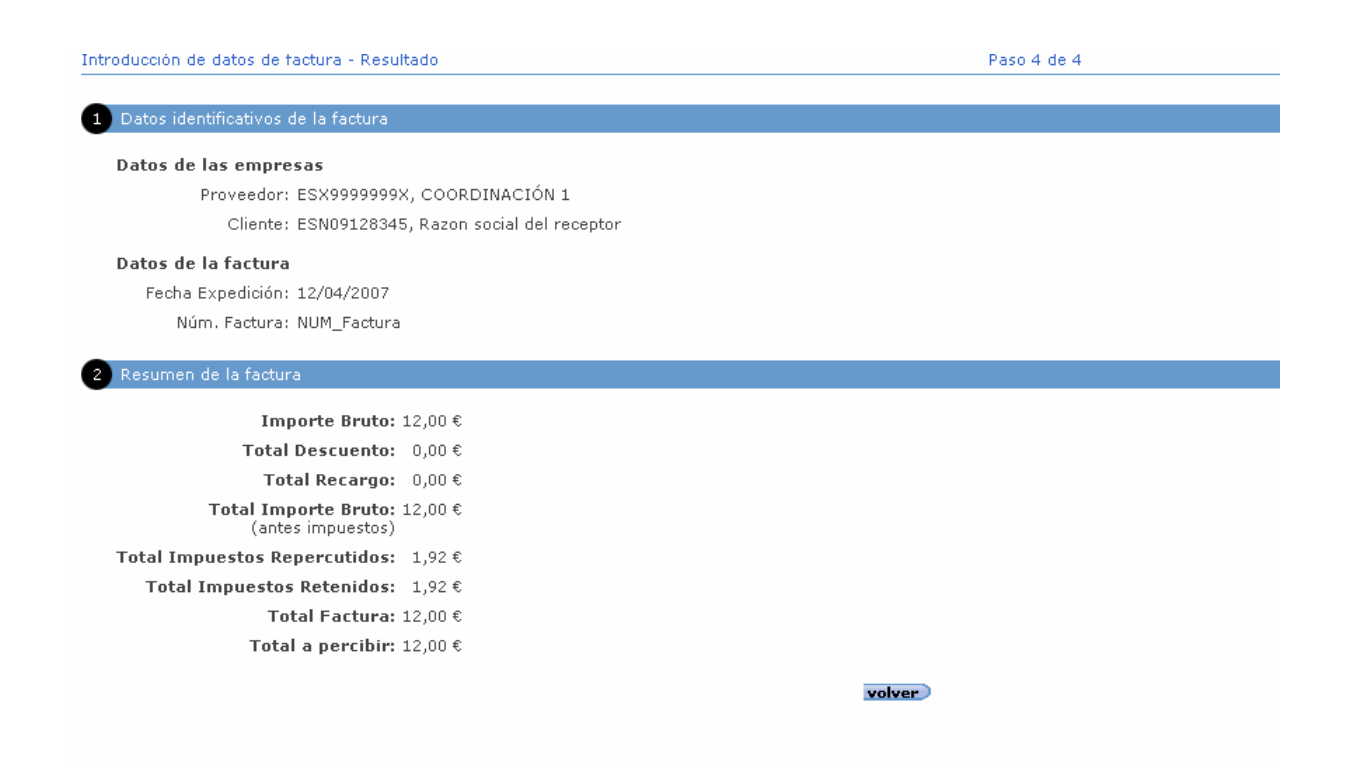

• **Paso 4 de 4:** Este paso es un resumen para comprobar que los datos introducidos se han guardado de forma correcta.

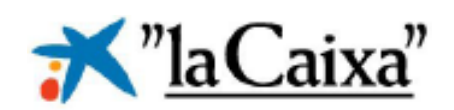

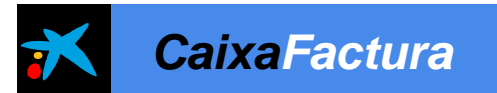

### *Demo*

## **Datos de empresa**

- **Alta de clientes**
- **Crear factura electrónica**
- **Envío de remesas**
- **Consulta de facturas enviadas**

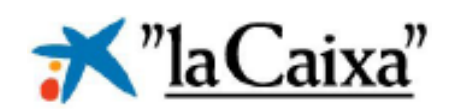

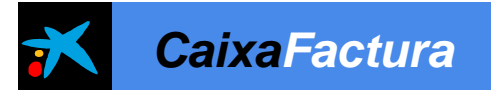

### *Envío de remesas*

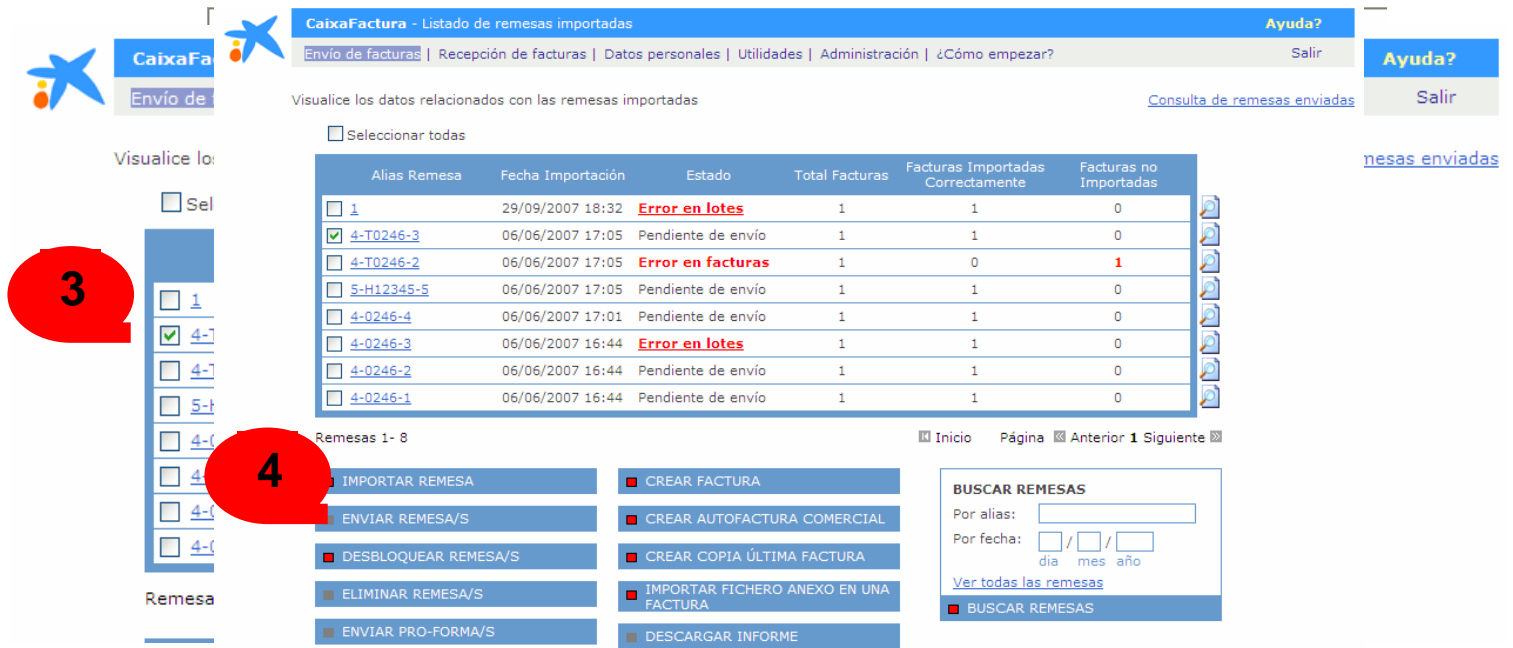

- 1. Entrar en "Envío de facturas".
- 2. Pulsar opción "Prepare,valide y envíe sus facturas y autofacturas".
- 3. Seleccionar la remesa pendiente de envío
- 4. Pulsar "Enviar Remesas"

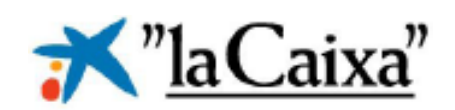

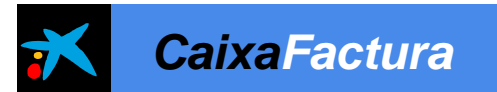

### *Demo*

## **Datos de empresa**

- **Alta de clientes**
- **Crear factura electrónica**
- **Envío de remesas**
- **Consulta de facturas enviadas**

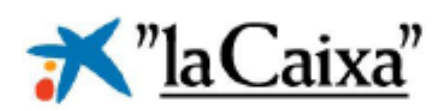

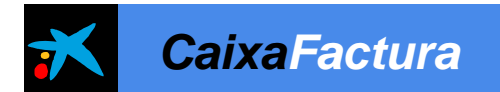

## *Consultar facturas enviadas*

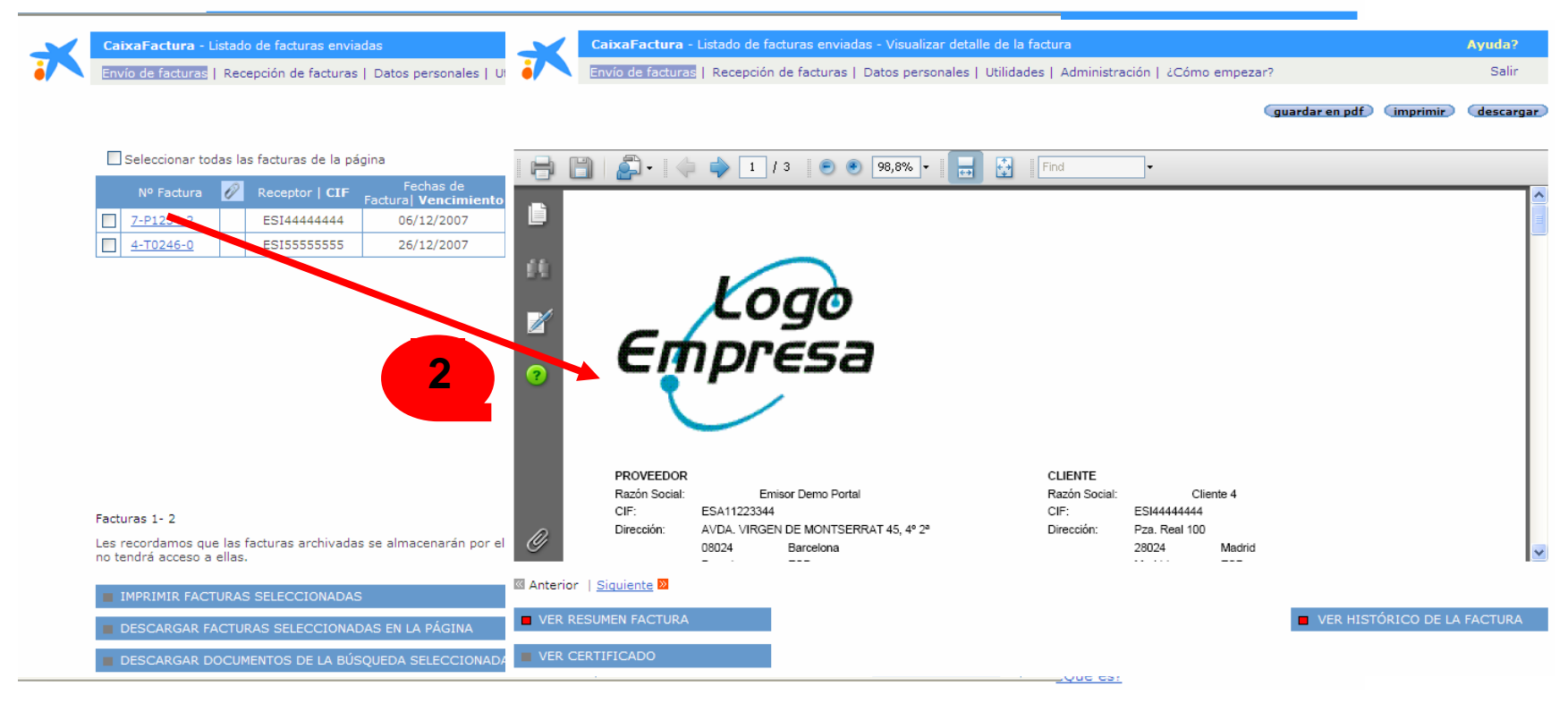

- 1. En la opción "Envío de facturas". Pulse en "Consulte sus facturas enviadas".
- 2. Para visualizar la factura, pulse la línea correspondiente y visualizará el detalle de la misma en formato PDF-417.

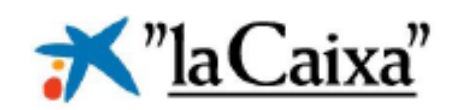

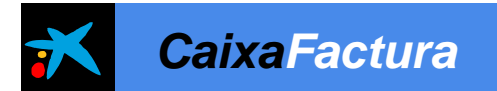

## 06 **Anexo**

- Proyecto de Facturación Electrónica
- Punto de inicio
- Pantalla Línea Abierta Empresa
- Menú Principal

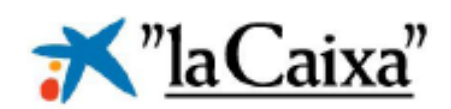

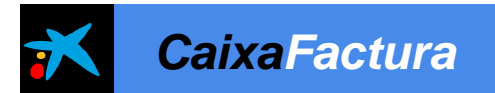

## *Proyecto de Facturación Electrónica*

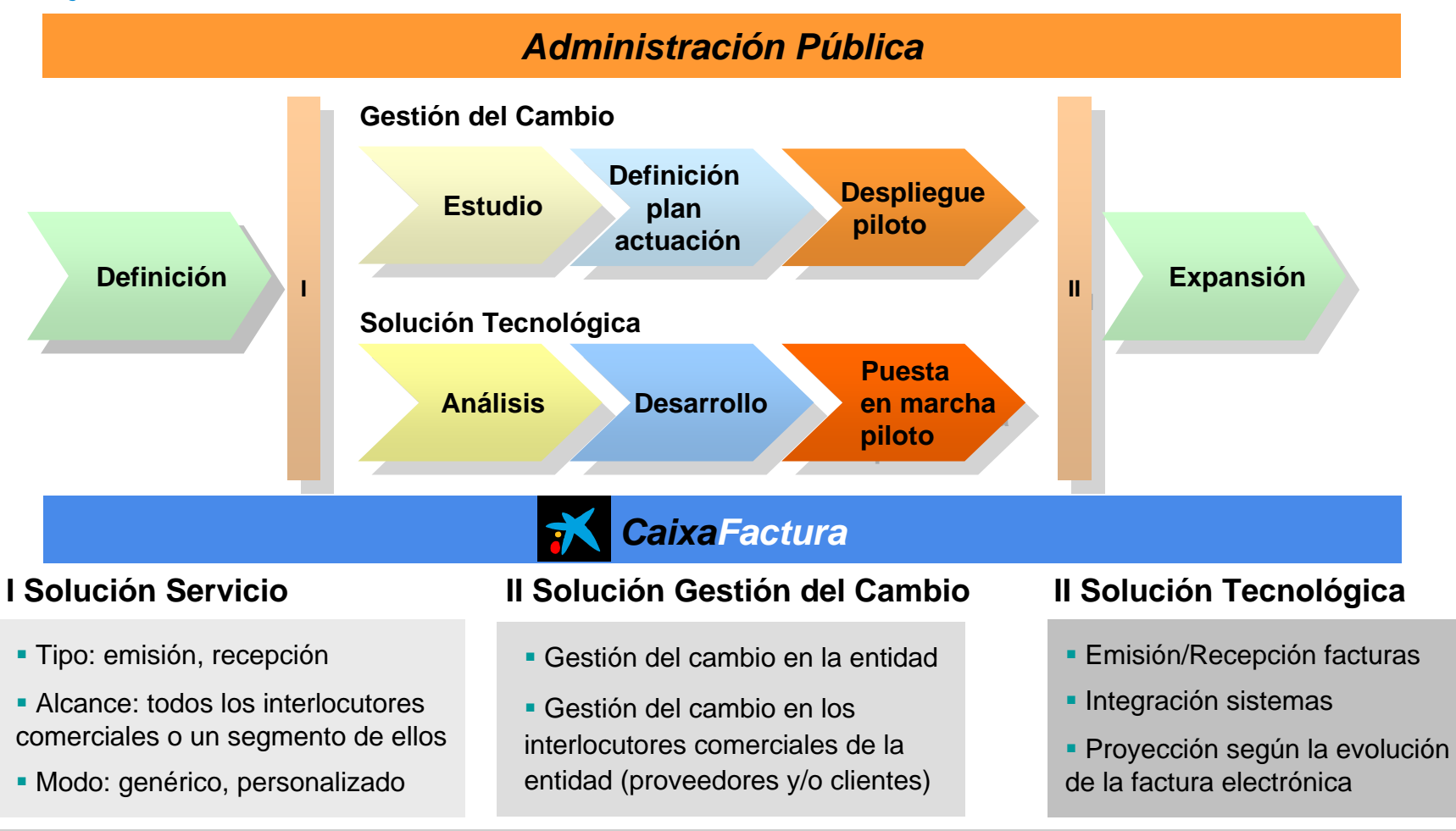

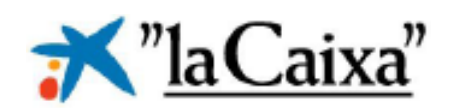

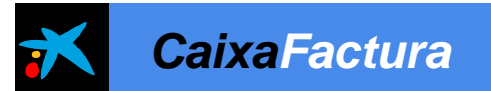

### *Pantalla LAE - CaixaFactura*

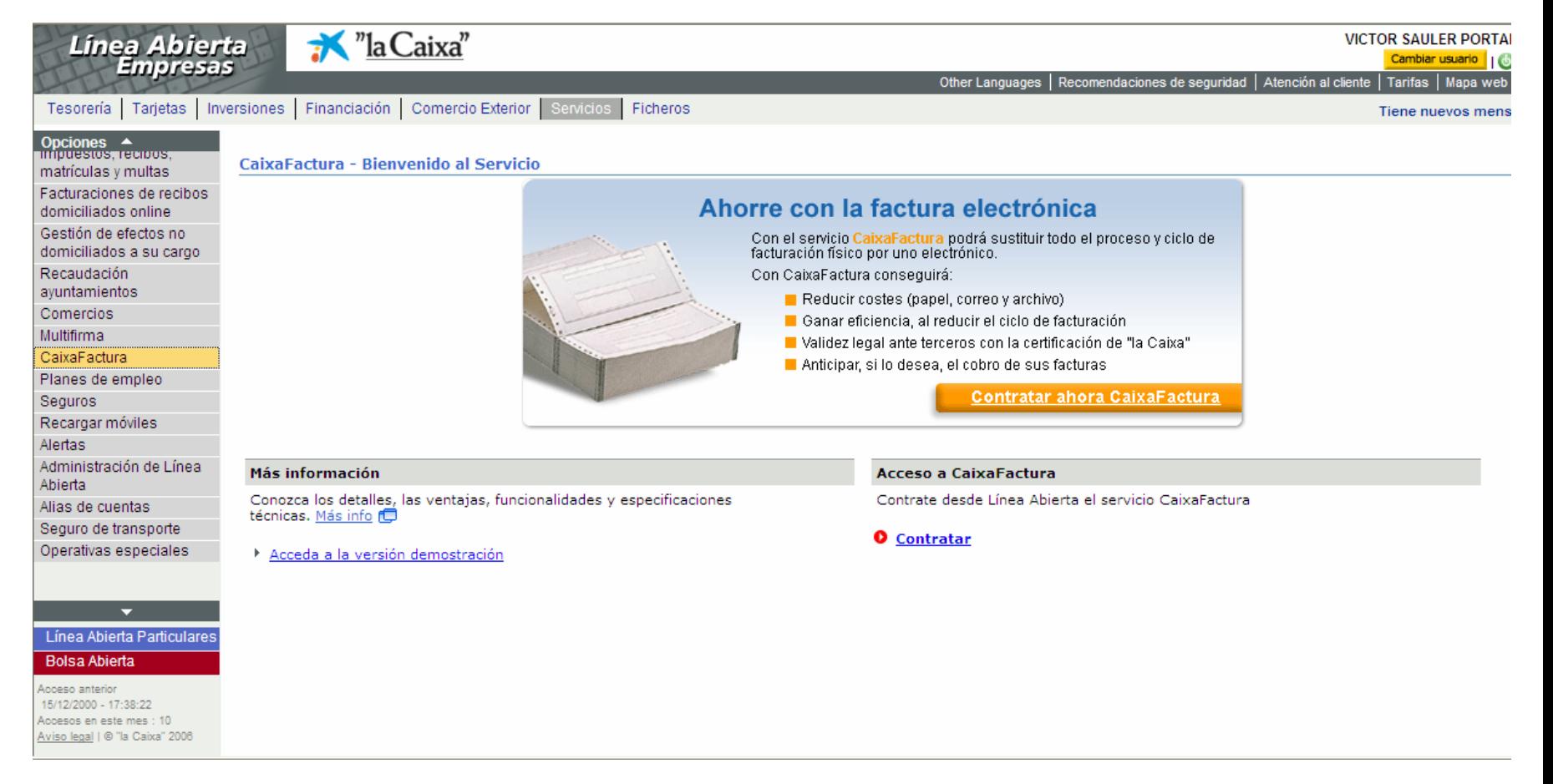

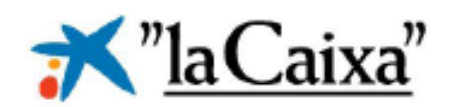

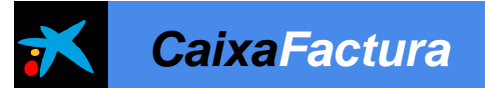

## *Menú principal "CaixaFactura"*

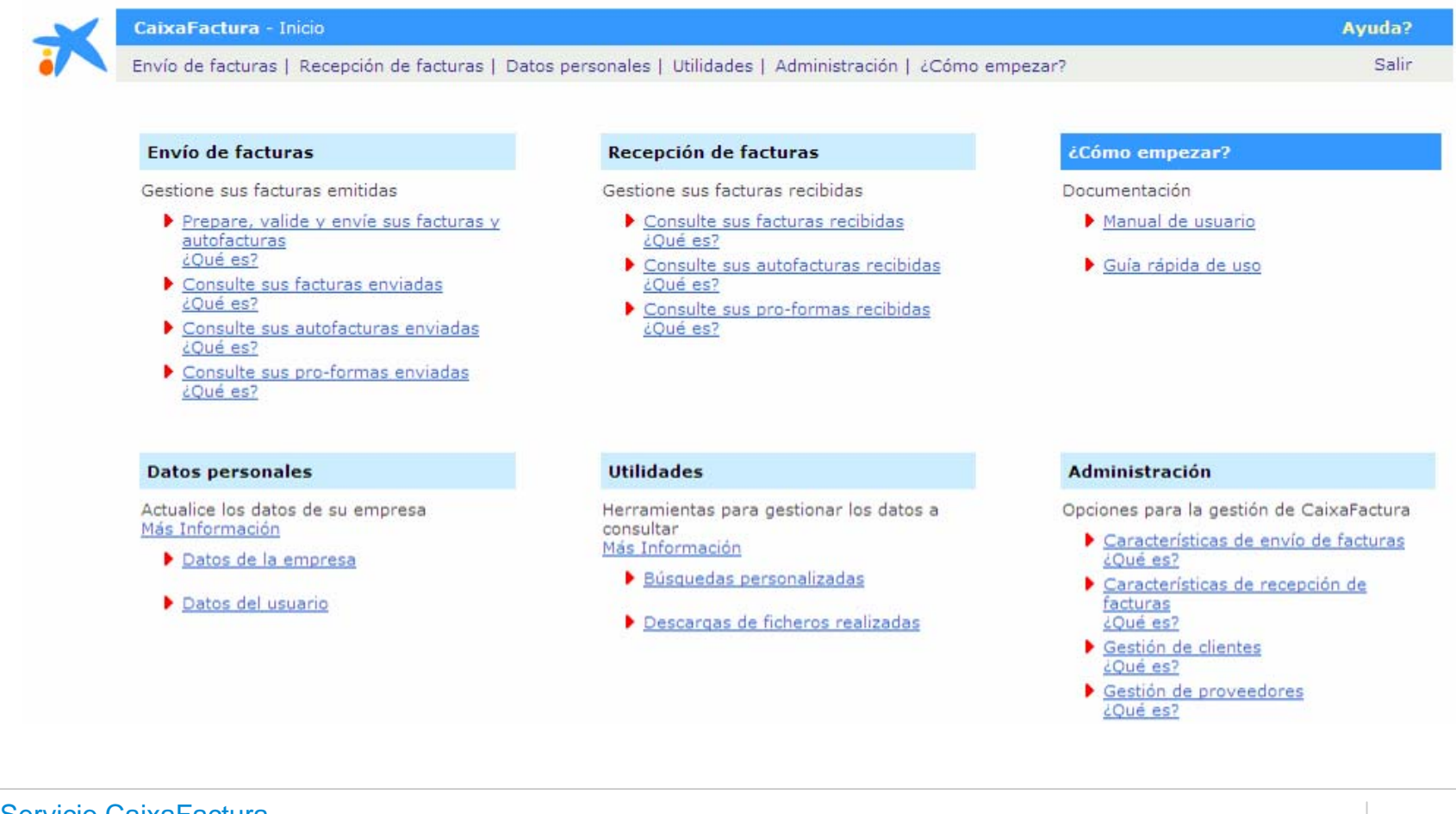

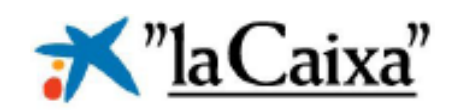

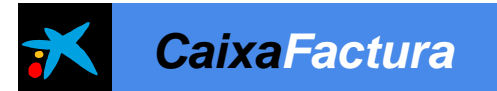

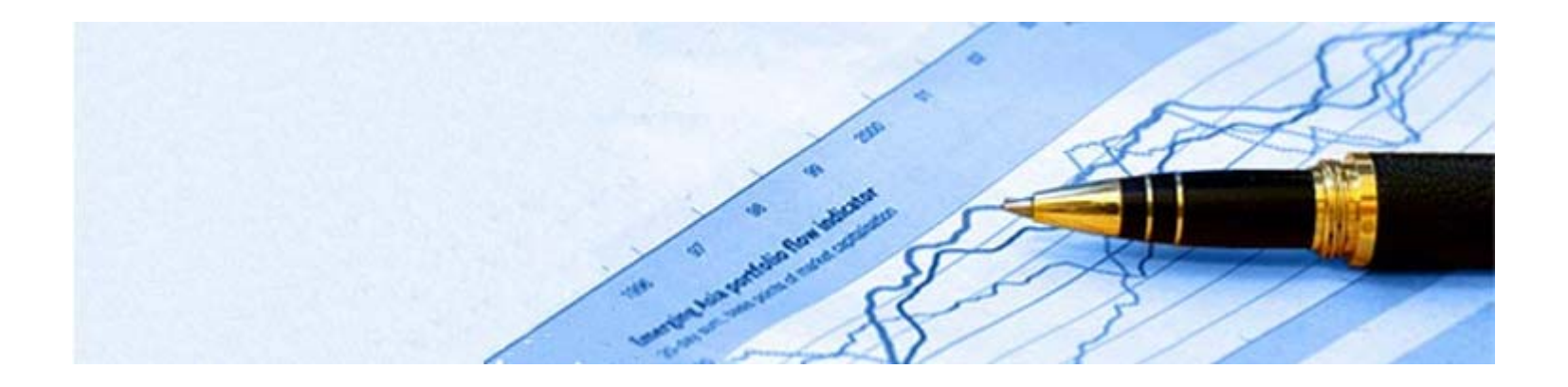

## Gracias por vuestra atención